# **X1Gpro**

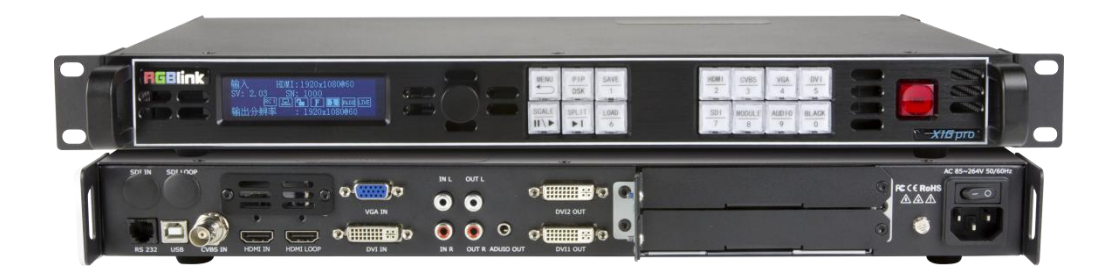

用户手册

# **NRGBlink®**

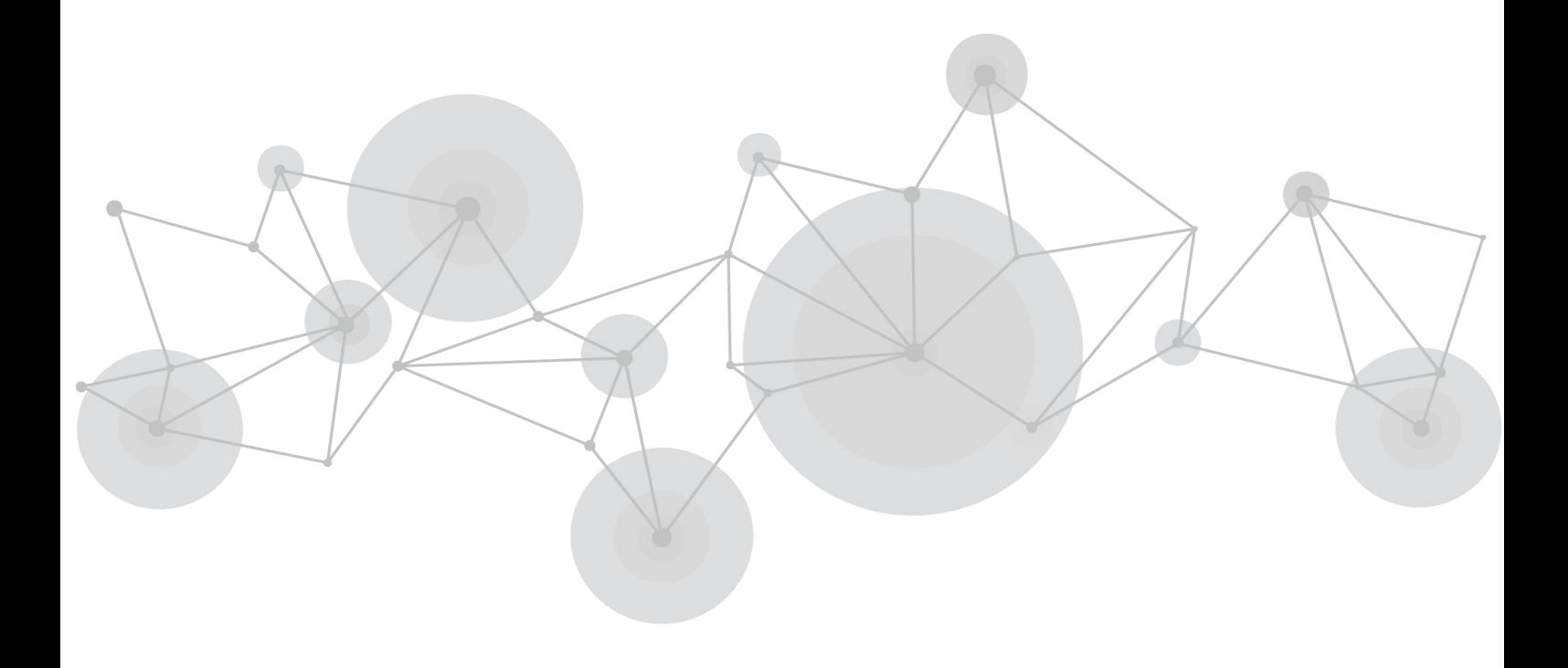

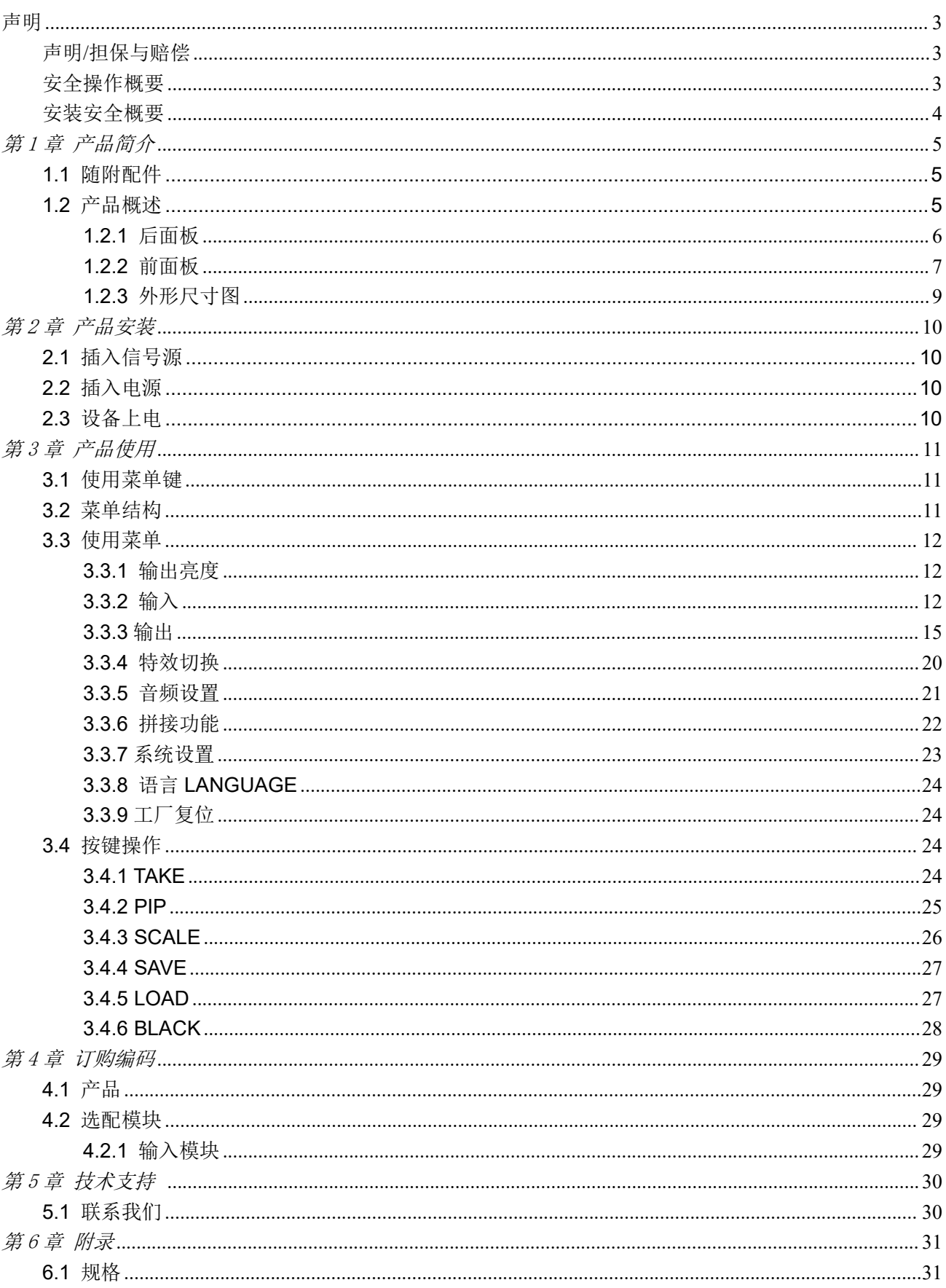

目录

#### 厦门视诚科技有限公司 地址: 厦门火炬高新区新科广场 3 号楼坂上社 37-3 号 601A 室 网址: www.rgblink.com 电话: +86-0592-5771197 传真: +86-0592-5788216

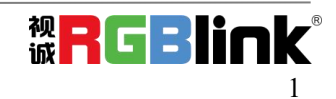

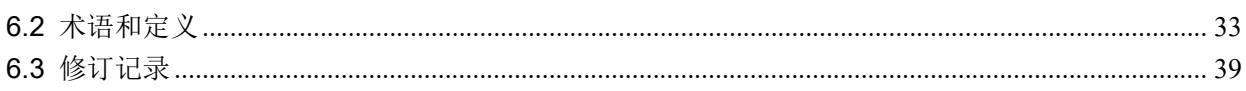

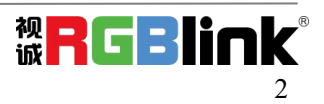

#### 首先感谢您选购我们的产品!

为了让您迅速掌握如何使用这款视频处理器,我们为您送上了详细的产品使用手册。您可以在使用视频处理器之前阅读产品 介绍以及使用方法,请仔细阅读我们所提供给您的所有信息,以便于您正确地使用我们的产品。

#### <span id="page-3-0"></span>声明 しゅうしょう しゅうしょう しゅうしょく

#### <span id="page-3-1"></span>声明**/**担保与赔偿

#### 声明 しゅうしょう しゅうしょう しゅうしょく

该设备经过严格测试,符合电子类数码设备的标准,根据 FCC 第 15 部分的规定,这些限制是为了合理地防止设备在商业环 境中操作时的有害干扰。如果没有安装和使用规定的指导手册,该设备的产生、使用和放射无线电频率,可能会对无线电通 讯造成有害干扰。闲杂人员若擅自操作造成伤害, 将自行负责!

#### 担保与赔偿

视诚提供了作为法定保障条款组成部分,与完善生产相关的保证书。收到产品后,买家必须立即检查产品,如在运输途中或 因材料和制造故障而导致的受损,请以投诉的书面方式通知视诚。

保证期间的日期开始转移风险,在特殊的系统和软件调试期间,最迟30天内转移风险。收到合理通告,视诚可以修复故障或 在适当的时期提供自己的自主判断的解决方案。如果此措施不可行或失败,买家可以要求降价或取消合同。其他所有的索赔, 尤其那些关于视诚软件操作及提供的服务的直接或间接损害,作为系统或独立服务的一部分,将被视为无效损害,归因于书 面担保缺乏性能,视为意图不明或有重大过失。

如果买家或第三方收到货物后自行修改变更, 或使用不当, 尤其是授

权的系统操作不当,风险转移后,产品收到非合同中允许的影响,买家的索赔将视为无效。由于买家提供的程序设计或电子 电路图如接口而产生的系统故障不包含在担保范围内。正常磨损和维护不在视诚提供的担保中。 买家必须遵照本手册指定的环境条件和维修维护条例。

### <span id="page-3-2"></span>安全操作概要

安全操作概要只针对操作人员。

#### 请勿开盖

本产品无客户自我操作服务,拆盖可能会有暴露危险的电压,为防止人身事故的发生,请勿自行解开上盖板。

#### 正确使用电源

本产品通常不支持高于 230 伏的电源导体,包括地接导体。为了更安全的操作,建议使用地接的方式。

#### 正确接地

本产品通过接地导体或电源线接地。为了避免电流冲击,在连接产品输入或输出端前请将电源线插入接有电线的插座。 电源线中接地导体的保护性接地在安全操作中是必不可少的。

#### 使用适当的电源线

产品只能使用指定的电源线和接口。并且只能在电源线状态良好的情况下使用。改变指定的电源线和接口需找合格的技术人 员。

#### 使用适当的保险丝

避免火灾!在额定电压电流的情况下,只能使用相同类型的保险丝。替换指定的保险丝请找合格的技术人员。

#### 远离易燃易爆危险物品

远离易燃易爆物品,不要在易爆的环境下操作本产品!

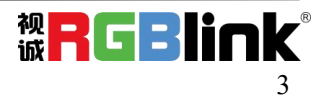

## <span id="page-4-0"></span>安装安全概要

#### 安全保护措施

在所有的X1Gpro处理器的安装程序里,请遵循以下安全细则避免造成自身以及设备的损坏。 为了保护用户免受电击,请确保底盘通过地线接地,提供交流电源。 插座应该装在设备附近以利于连接。

#### 拆箱和检验

在打开X1Gpro处理器包装箱之前,请检查是否损坏。如果有损坏,请及时通知承运人以确认赔付相关事宜。开箱后,请对照 包装明细再次确认。如果发现配件不全,请及时联系相应的销售人员。

一旦你除去所有包装并确认所有的组件都齐全,并查看内置系统确保在运输过程中没有受到损坏。如果损坏,请立即通知承 运人做出所有的索赔调整。

#### 预备场地

安装X1Gpro显屏控制器时候应保证所在的环境整洁,光亮,防静电,有足够的功率,通风以及空间等要素。

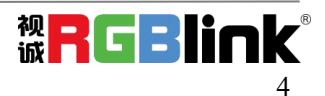

# <span id="page-5-0"></span>第1章 产品简介

## <span id="page-5-1"></span>**1.1** 随附配件

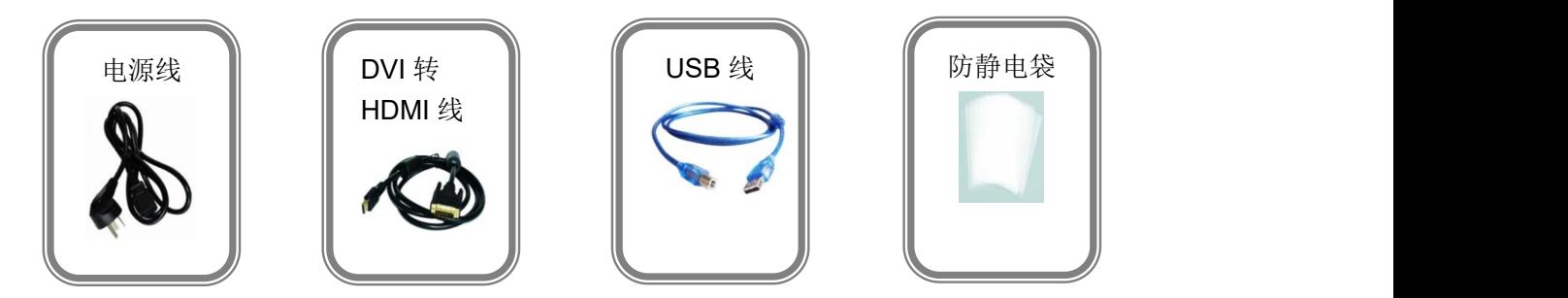

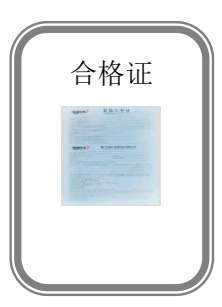

注: 电源线可选国标、美标、欧标等电源标准

## <span id="page-5-2"></span>**1.2** 产品概述

X1Gpro 是一款集视频处理与 LED 屏控制系统于一体的处理器, 单机最高支持 2048×1152@60 或自 定义分辨率的 DVI 视频信号输出,实现 PGM 信号同步监视,提高播控安全指数。并提供多种测试模板输 出。

X1Gpro 通过输入模块的选配实现对任意信号的输入、无缝切换、画中画,以及视音频同步控制的支 持。同时,EDID 管理让视频信号点对点完美显示。

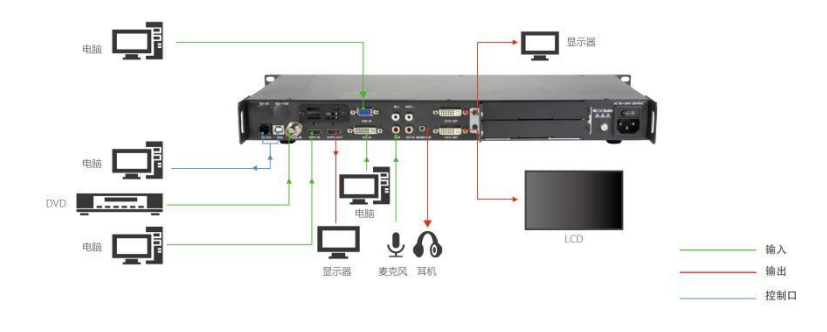

图为X1Gpro的系统连接简图

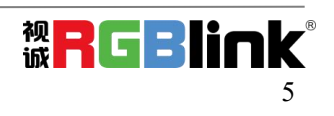

## <span id="page-6-0"></span>**1.2.1** 后面板

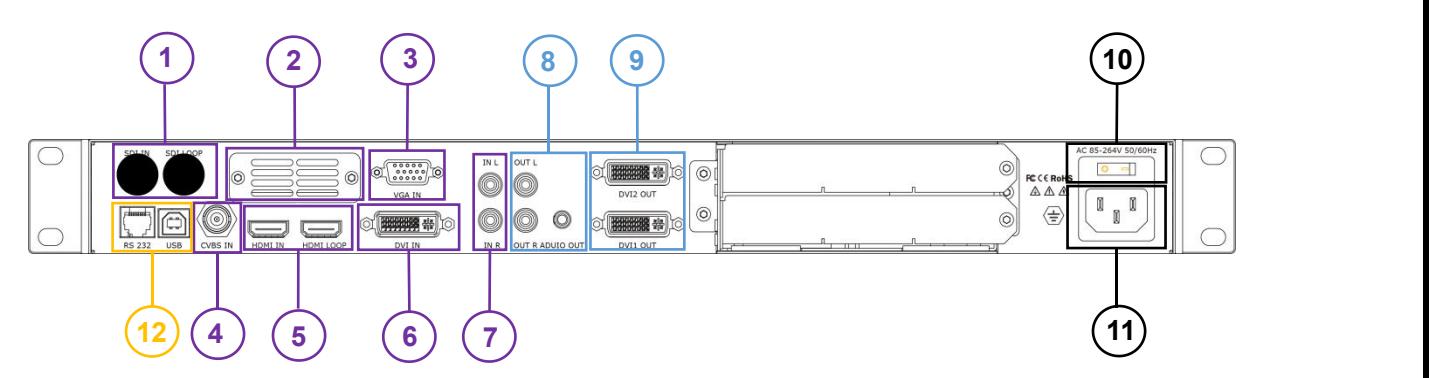

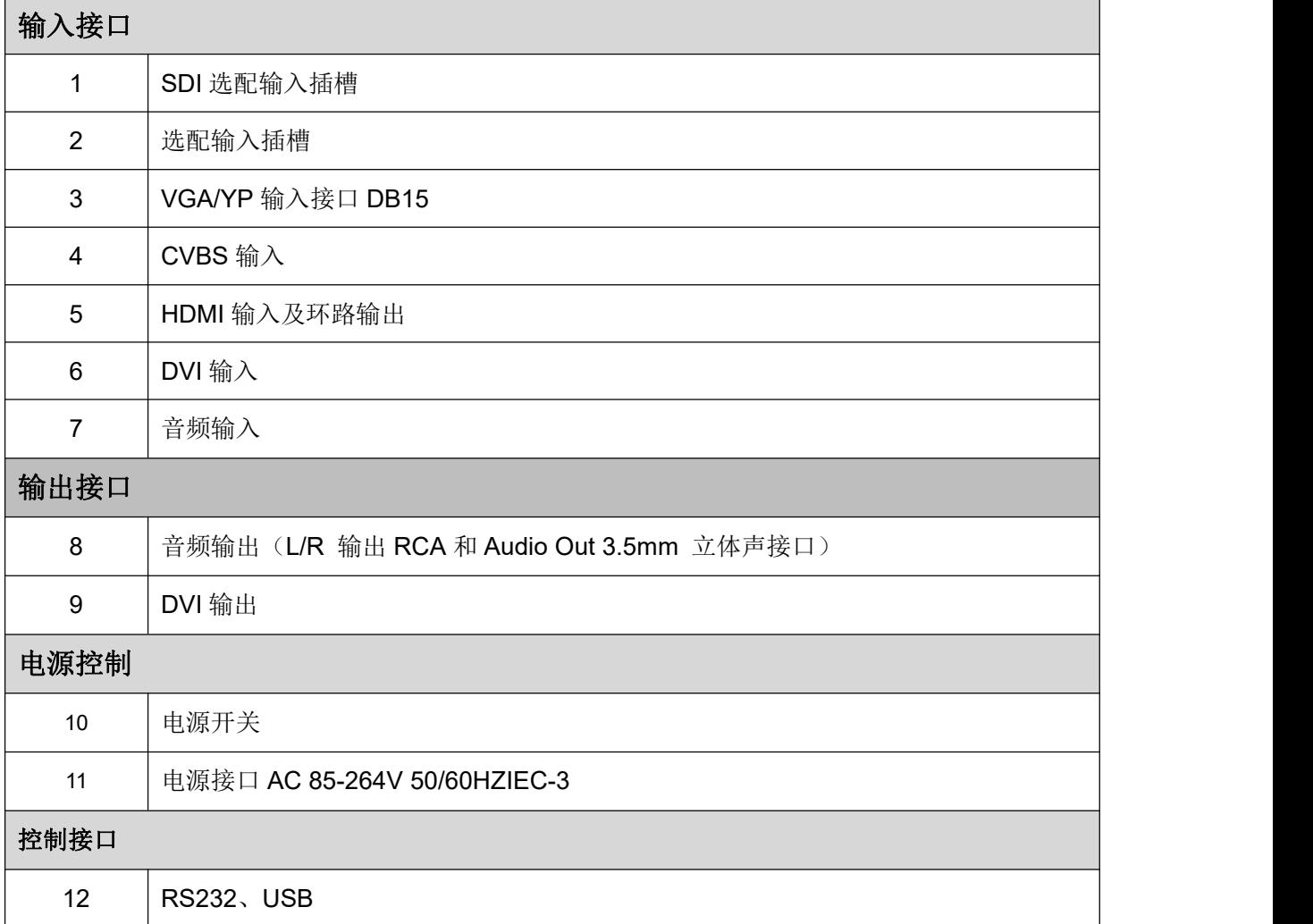

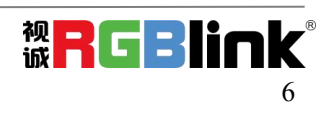

## <span id="page-7-0"></span>**1.2.2** 前面板

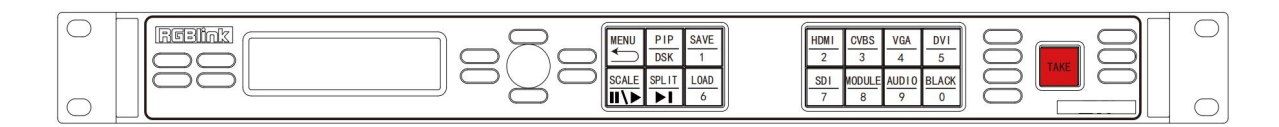

#### **OLED** 液晶面板

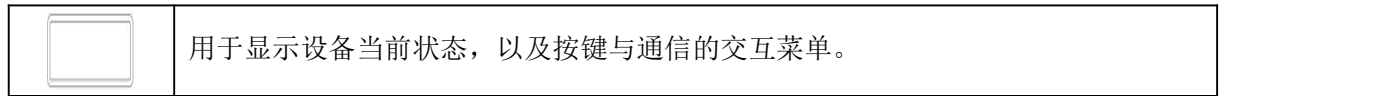

#### 旋钮

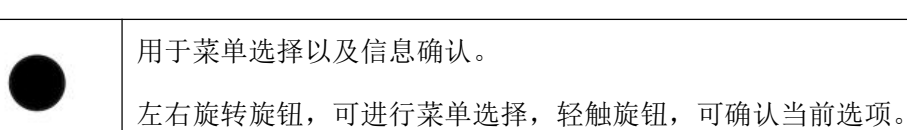

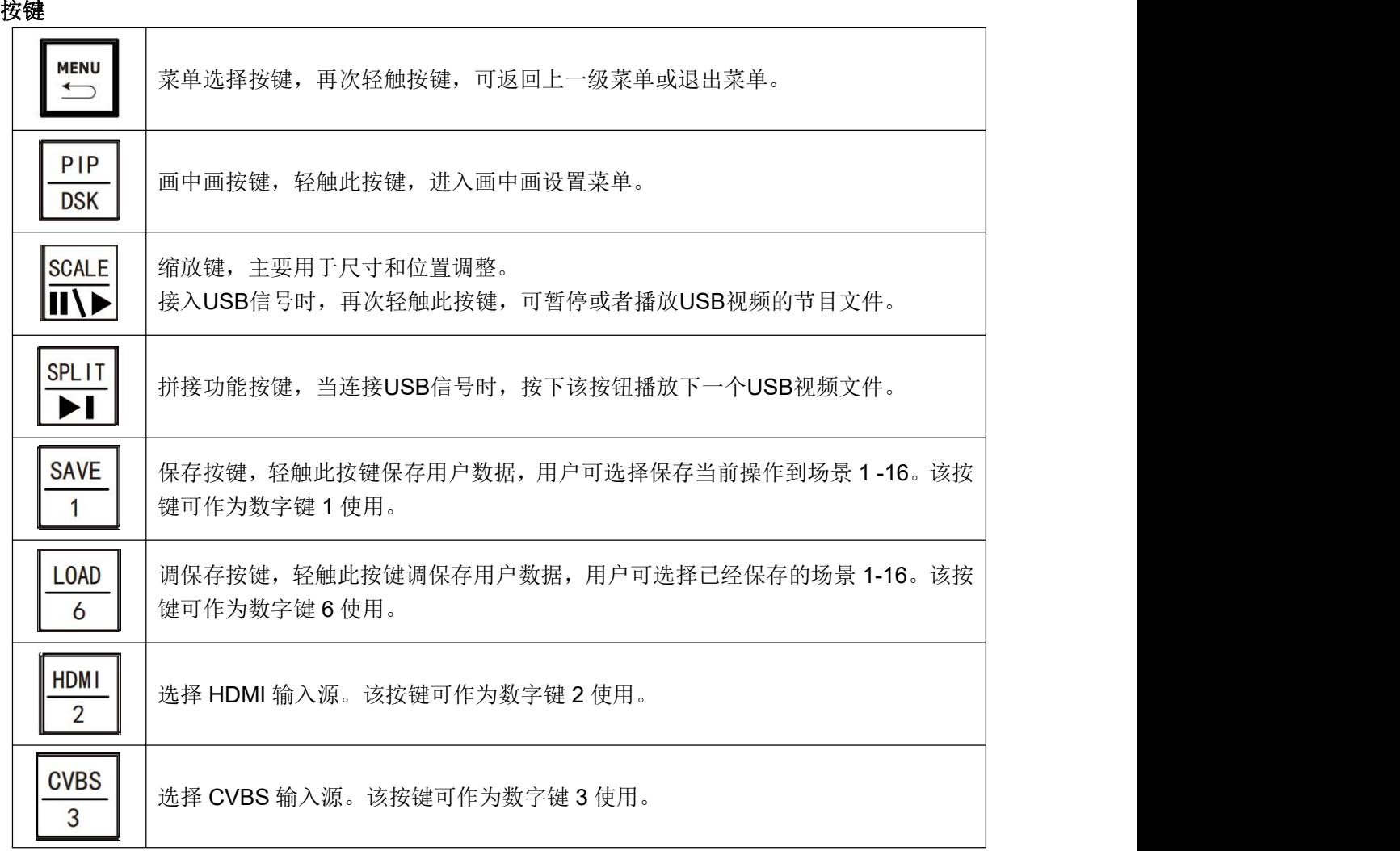

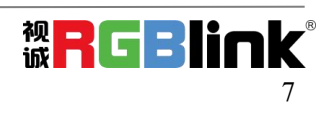

<span id="page-8-0"></span>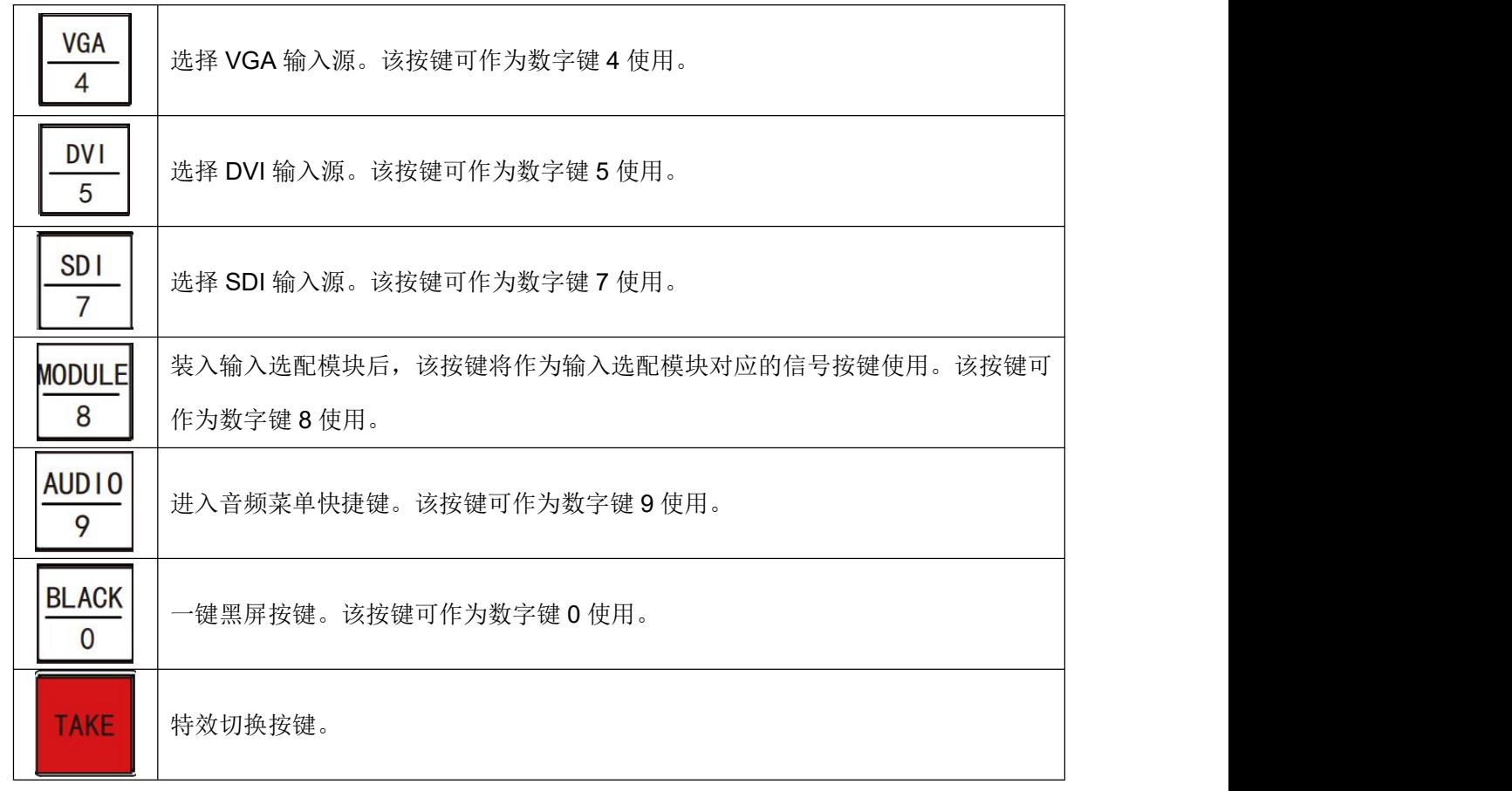

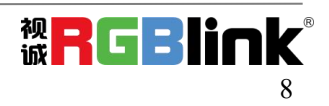

## **1.2.3** 外形尺寸图

下图为X1Gpro的外形尺寸图,供用户参考:

设备尺寸:480mm×303mm×45mm

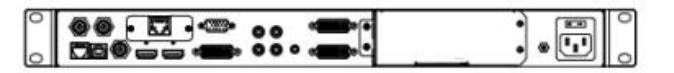

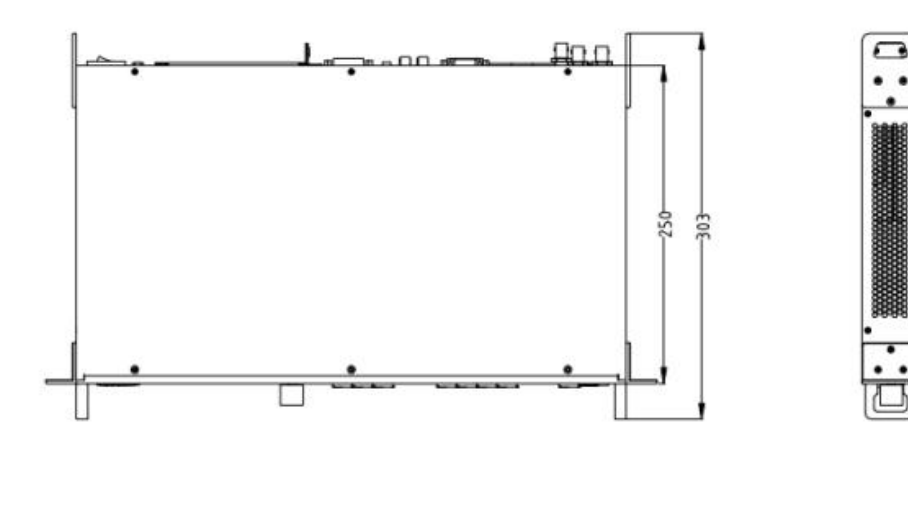

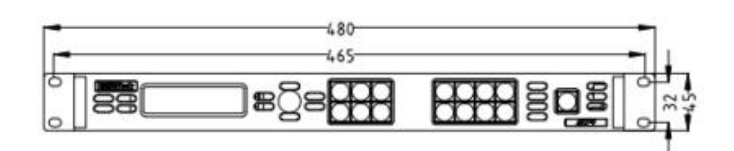

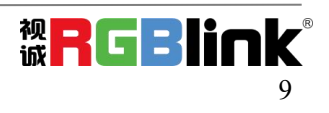

# <span id="page-10-0"></span>第2章 产品安装

## <span id="page-10-1"></span>**2.1** 插入信号源

将信号源连接到设备上,并将接口旋紧(连接信号前,请将电源断开)。

## <span id="page-10-2"></span>**2.2** 插入电源

将电源线的一头接入设备的电源接口,另一头插入插座,并将插座的电源打开。

## <span id="page-10-3"></span>**2.3** 设备上电

将后面板上的电源开关按向 ON 的位置。

TST 显示屏将显示如下,同时设备进入自检状态,完成后,设备将调保存上次使用所设置的状态。出厂默 认输入信号源为 HDMI, 输出分辨率为 1920x1080@60:

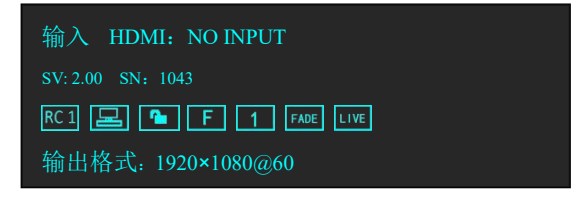

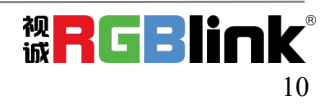

# <span id="page-11-0"></span>第 3 章 产品使用

## <span id="page-11-1"></span>**3.1** 使用菜单键

轻按【MENU】菜单键,进入系统主菜单。

轻旋旋钮,即可选择相应的菜单项。菜单项前的>符号表示此项处于选中的状态。轻按旋钮或是确定键用以 确定,此时选择项处于编辑状态符号为\*,进入相应的菜单进行设置或查看。 操作示意图如下所示:

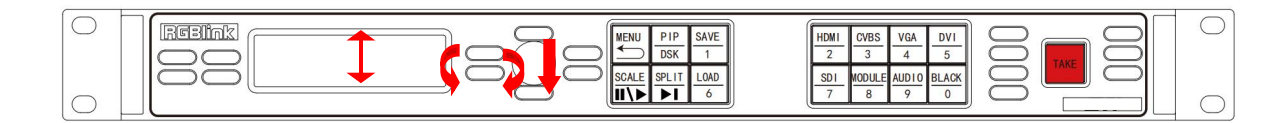

## <span id="page-11-2"></span>**3.2** 菜单结构

菜单结构如下图所示:

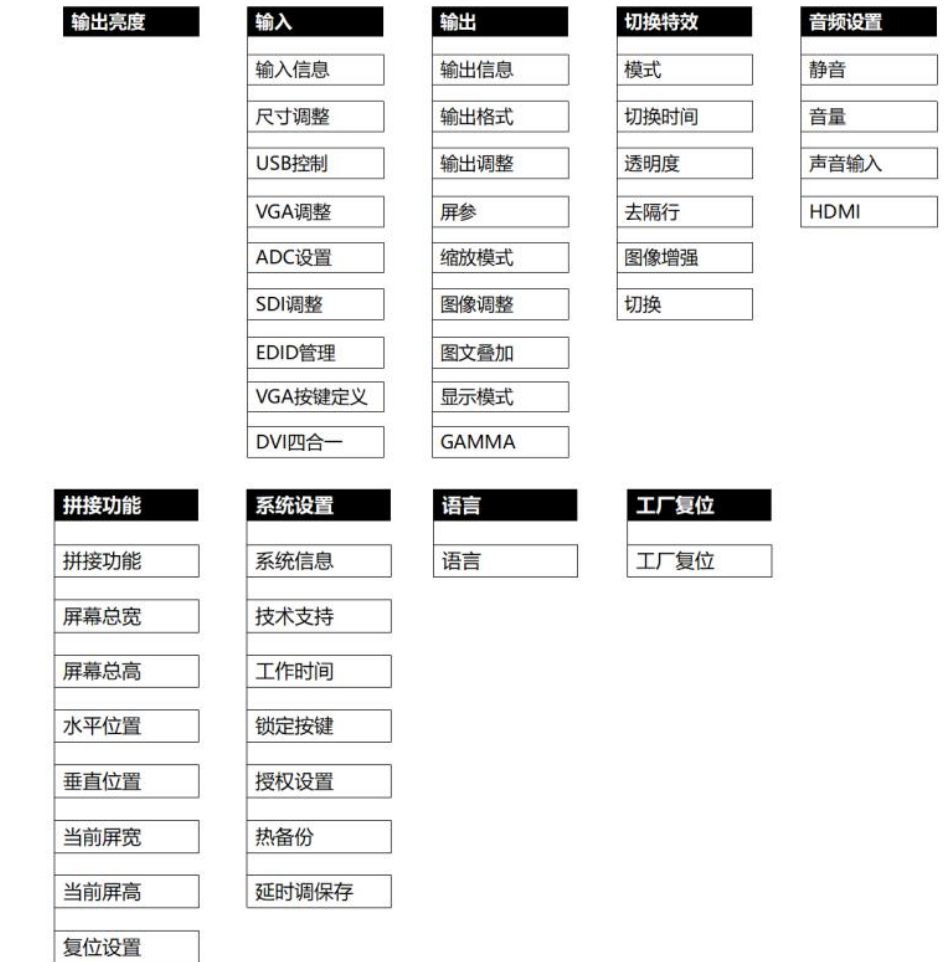

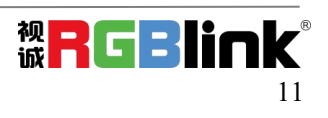

## <span id="page-12-0"></span>**3.3** 使用菜单

使用产品的菜单系统可以更方便、直观的对本机进行设置。X1Gpro 采用 TST 显示屏显示整个用户菜单。 在用户没有操作或者操作超时的情况下,TST 显示屏板将显示默认状态。使用本机前面板的【MENU】菜 单键及旋钮对本机进行设置时,TST 显示屏将根据用户操作显示相应的菜单。以下将详细为您介绍 X1Gpro 的菜单系统。

## <span id="page-12-1"></span>**3.3.1** 输出亮度

输出亮度:输出到 LED 屏的亮度 0-255

<span id="page-12-2"></span>**3.3.2** 输入

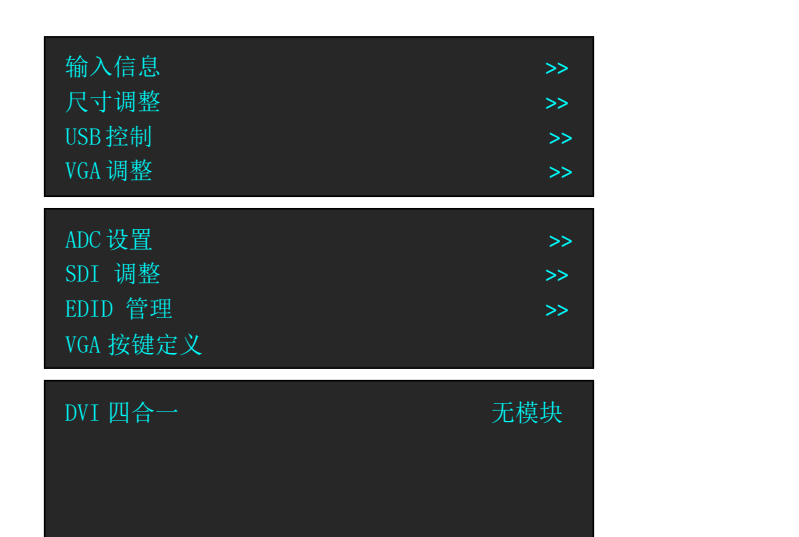

### **3.3.2.1** 输入信息

显示当前的输入状态,输入类型,分辨率等

### **3.3.2.2** 尺寸调整

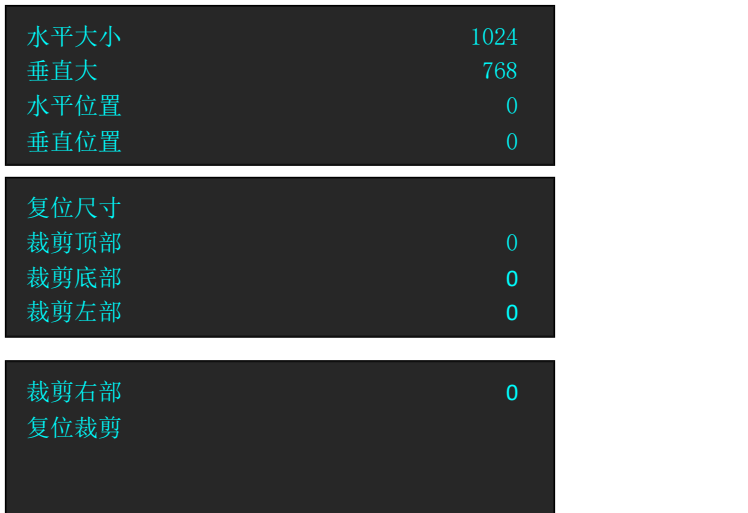

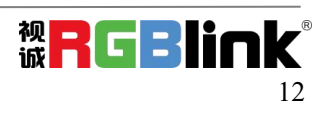

水平大小:对图像的宽度值进行设置,实现输入信号放大或缩小;

- 垂直大小:对图像的高度值进行设置,实现输入信号放大或缩小;
- 水平位置:对图像的水平位置进行设置;
- 垂直位置:对图像的垂直位置进行设置;
- 复位尺寸: 若因操作不当,可进行复位,恢复默认,再重新设置。
- 裁剪顶部:对图像的顶部进行裁剪;
- 裁剪底部:对图像的底部进行裁剪;
- 裁剪左部:对图像的左部进行裁剪;
- 裁剪右部:对图像的右部进行裁剪;

复位裁剪: 若因操作不当, 可进行复位, 恢复默认, 再重新设置。

#### **3.3.2.3 VGA** 调整

当输入 VGA 视频时,因 VGA 信号的不标准性,导致输入图像偏移或者不满屏等现象,需要对输入 VGA 视频进行调节。

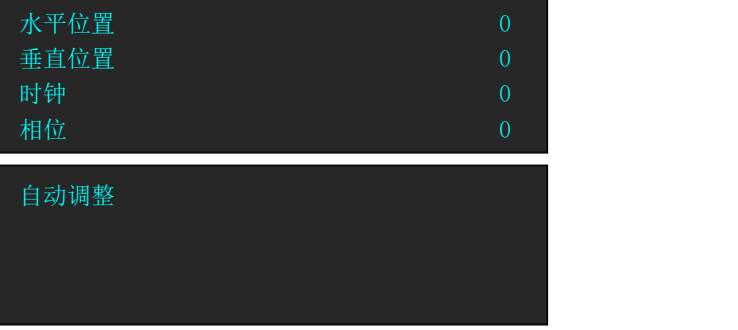

选择自动调整后,将对输入 VGA 信号的水平位置, 垂直位置, 时钟, 相位等参数进行自动调整, 达到输入 显示图像满屏不偏移效果。

#### **3.3.2.4 ADC** 设置

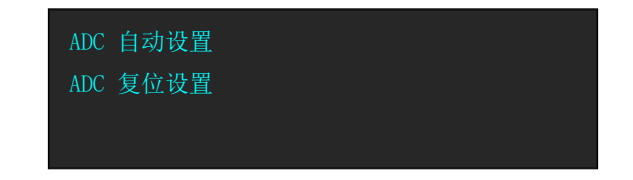

ADC 自动设置: 确定 OK, 取消 MENU

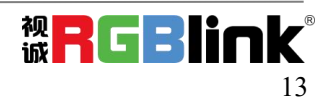

ADC 复位设置: 确定 OK, 取消 MENU

#### **3.3.2.5 SDI** 调整

装有 SDI 输入模块的设备会有 SDI 调整

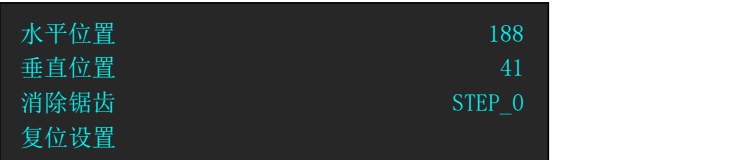

#### **3.3.2.6 EDID** 管理

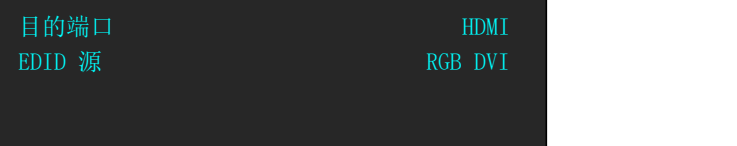

目的端口: HDMI 或者 DVI

EDID 源: 可选 RGB DVI, RGB HDMI, FOLLOW 或者 CUSTOM

CUSTOM.

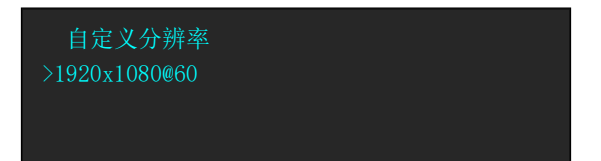

选择 CUSTOM 自定义 EDID 分辨率

#### **3.3.2.7 VGA** 按键定义

VGA 或者 YPbPr,针对 VGA 按键的输入类型定义

#### **3.3.2.8 DVI** 四合一

装有 DVI 可选模块的设备可以通过此项选择输入的信号类别。这个模块的 DVI 接口除 DVI 外通过转接头可 以支持 VGA, CVBS, YPbPr 等 3 模拟信号。

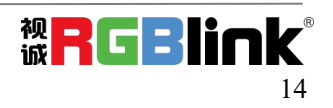

## <span id="page-15-0"></span>**3.3.3** 输出

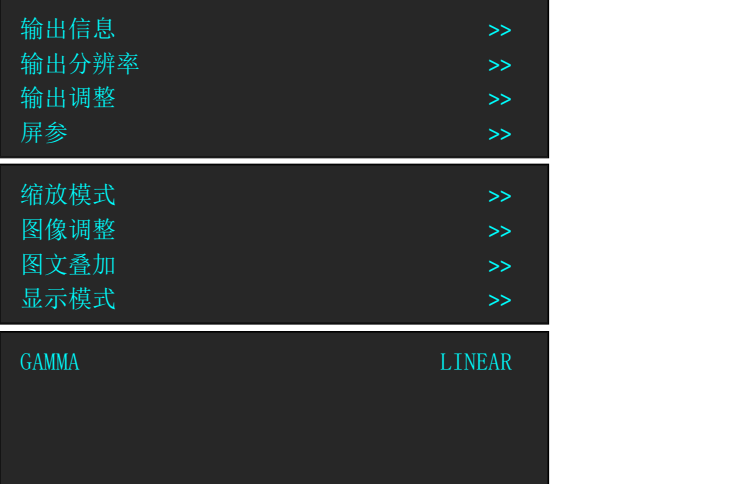

### **3.3.3.1** 输出信息

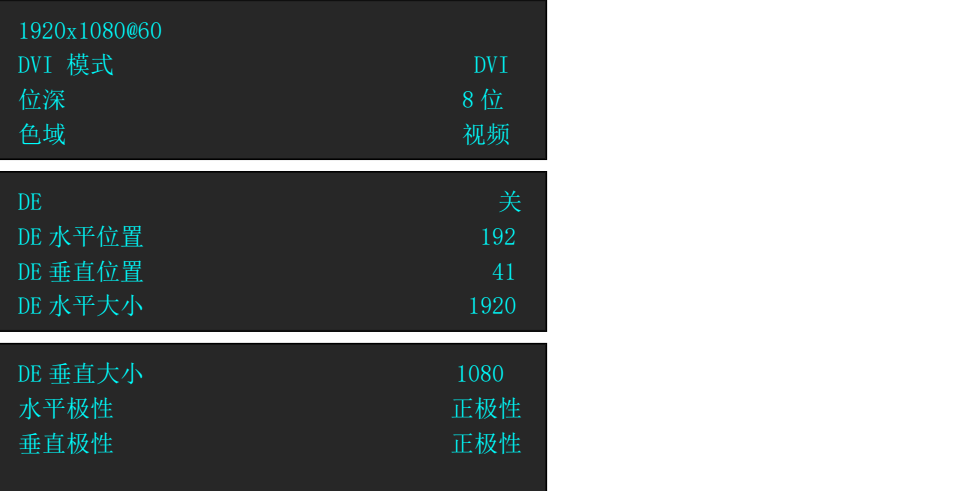

### **3.3.3.2** 输出分辨率

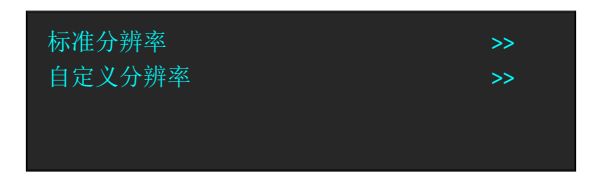

标准分辨率: 从 720x480i@60 最大 2560x816@60 总共 26 种可选,使用旋钮选择。

自定义分辨率:

选择定义分辨率后,前面板上的数字键会亮起,使用前面板上数字按键输入需要的分辨率。

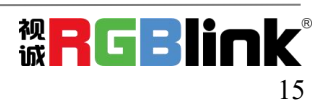

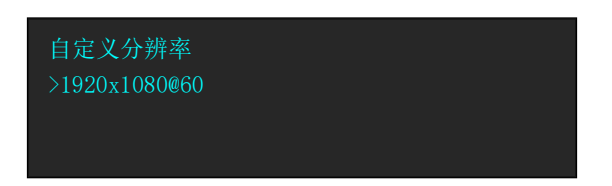

按下旋钮,分辨率前的>变成\*,使用前面板上数字键输入宽度值,按下旋钮确认,宽度值设置完成,依照 同样方法依次输入高度值和帧率。

#### **3.3.3.3** 输出调整

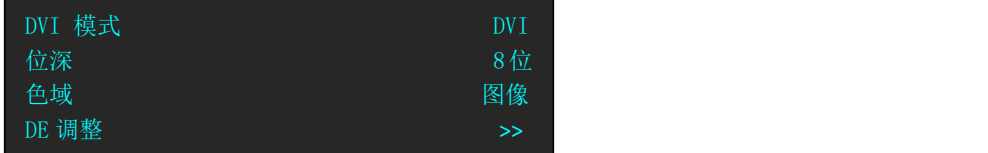

DVI 模式:DVI 和 HDMI 可选 位深:DVI 8 位 HDMI 8 位、10 位、12 位可选 色域:视频或者图片 DE 调整

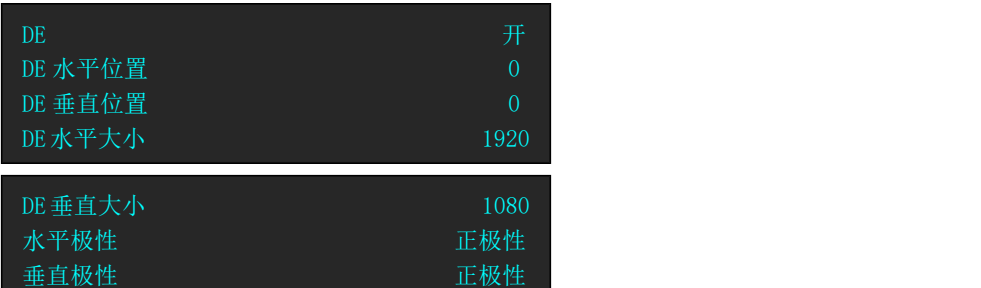

DE 开关 DE 水平位置 0-1920 DE 处置位置 0-1080 水平极性、垂直极性:正极性或负极性 复位设置:恢复设置前的默认参数。

#### **3.3.3.4** 屏参

屏参的使用针对于 LED 屏幕的大小而设定,适用于单画面模式,例如 LED 屏幕大小为 1408 点 x 832 点。 首先选择最接近 1408 x 832 的分辨率或者比 1408 x 832 大的分辨率,这样才能保证图像全部显示在 LED

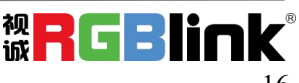

屏上。可选择分辨率为 1440x900 以上的分辨率,选最接近 LED 屏幕的效果最好。

轻按一下【菜单】键, LCD 液晶显示主菜单, 轻旋旋钮, 选择<输出>, 轻按旋钮确认, 轻旋旋钮, 选择< 屏参>,轻按旋钮确认,进入屏幕参数菜单,此处为 LED 屏的屏幕显示大小设置。

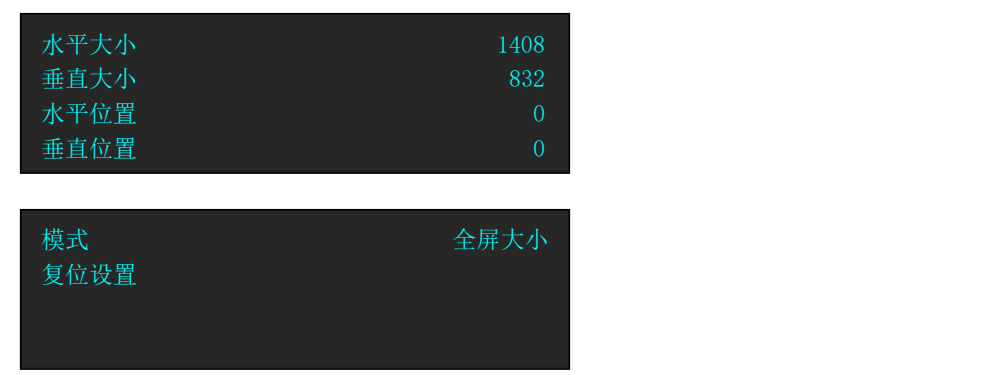

菜单如下:

水平大小:可通过旋钮和数字按键进行设置,设置为1408;

垂直大小:可通过旋钮和数字按键进行设置,设置为 832;

水平位置: 初始参数为 0, 如图像无偏移不设置;

垂直位置:初始参数为 0,如图像无偏移不设置;

模式:用旋钮选择"屏参大小"或"全屏大小";

复位设置: 若因操作不当, 可往下转旋钮, 会出现复位设置, 进行恢复默认, 再重新设置。

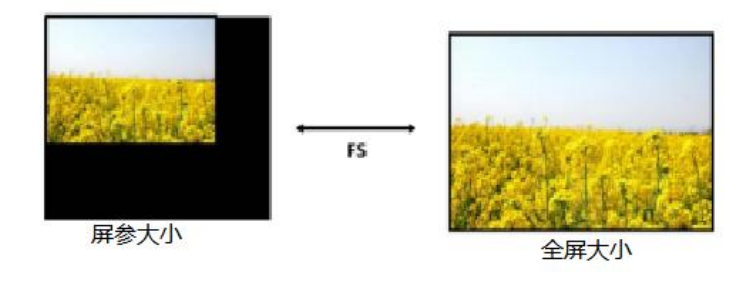

缩放模式:正常,16:9, 4:3

#### **3.3.3.5** 图像调整

您可以调整图像的亮度、对比度和色彩。

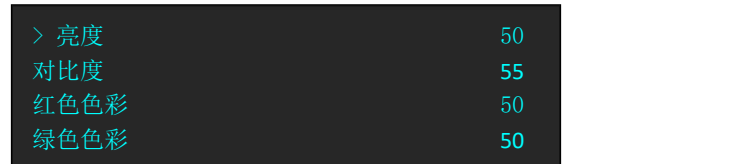

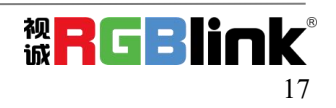

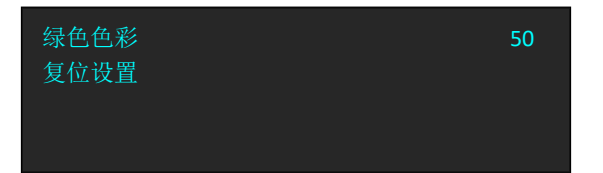

#### **3.3.3.6** 图文叠加

字幕叠加功能为在输出画面上叠加字幕,更多应用与现场播报字幕,演唱会字幕,现场解说字幕,广告字 幕等场合。

首先字幕叠加前,请确认字幕的输入通道,例如输入字幕通道为 VGA;确定将字幕预叠加在哪一个通道上, 例如将字幕叠加在 DVI 通道上,设置如下:

1. 轻按按键 VGA,确定信号有输入,液晶监视器有正常显示 VGA 信号;再次轻按按键 DVI,确定信号有 输入,液晶监视器有正常显示 DVI 信号;

2. 打开【PIP】画中画功能,确定 VGA 为小画面, DVI 为大画面, 如 VGA 为大画面, DVI 为小画面, 请 选择画中画菜单中的<交换窗口>功能菜单,将交换窗口打开;

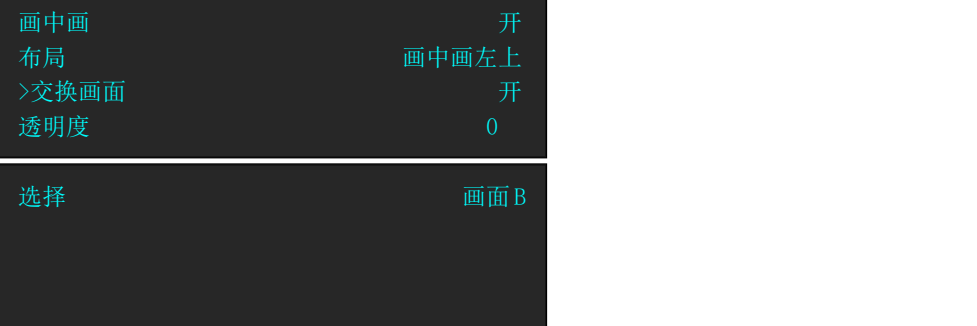

3.在<画中画>菜单中的<选择>中选中 VGA 所在的"B 图像",轻按【SCALE】缩放按键对图像大小和位 置进行调节,并将 VGA 图像放置到所要放置的位置;调节完 VGA 图像的大小和位置后,保证 VGA 画面 叠加在 DVI 上四边无黑边且正常显示;如 VGA 输入上下左右边有黑边,可以通过菜单中<输入>中的<裁剪> 功能, 调节使 VGA 在 DVI 图像中无黑边;

4. 轻按【MENU】菜单按键,轻旋旋钮,选择<输出>,轻按旋钮确认;

轻旋旋钮, 选择<图文叠加>, 轻按旋钮确认, 进入图文叠加菜单, 轻旋旋钮, 选择<图文叠加>, 轻按旋钮 确认,轻旋旋钮,选择"开"选项,轻按旋钮确认,开启图文叠加功能;

轻旋旋钮,选择<预设模式>,轻按旋钮,进入预设模式菜单选择,选择 VGA 字幕输入方式;例如 VGA 字 幕输入为黑底白字,选择菜单中的黑底白字 1 或黑底白字 2; (注:字幕叠加只支持单色字幕)

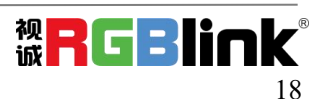

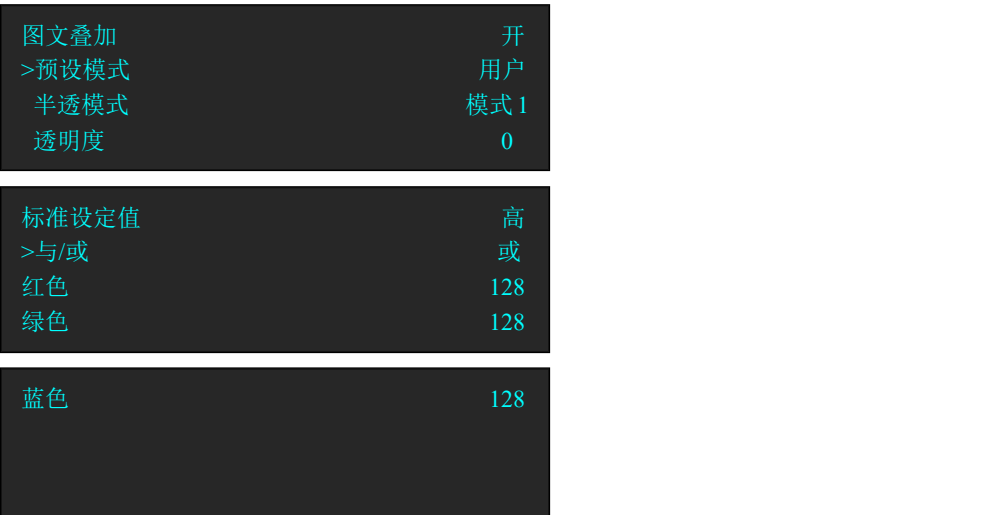

预设模式:用户,黑底白字 1,黑底白字 2,

白底黑字 1,白底黑字 2,黑底绿字 1,

黑底绿字 2, 白底绿字 1, 白底绿字 2,

黑底红字 1,黑底红字 2,白底红字 1,白底红字 2

模式: 模式 1 或模式 2

透明度:0-15

标准设定值: 低或高

**与/或**

红、绿、蓝值从 0-248

#### **3.3.3.7** 显示模式

模式: 视频图像, 冻结图像, 纯色图像,

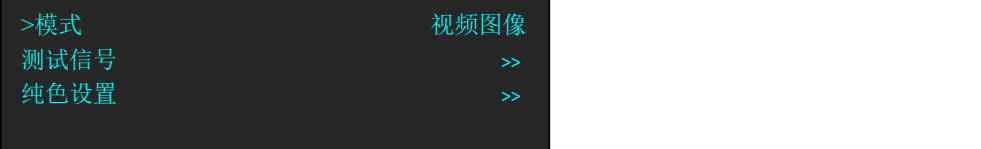

测试信号:最大值 66

自动切换:开关

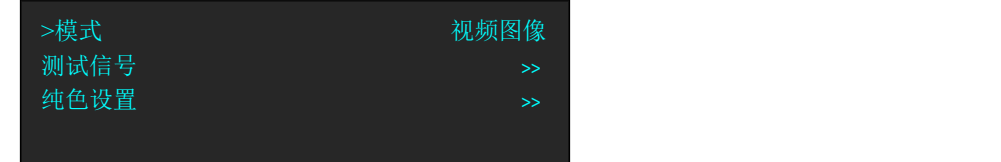

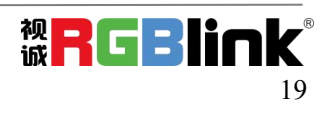

纯色设置: 绿色, 红色, 蓝色, 值 0~255

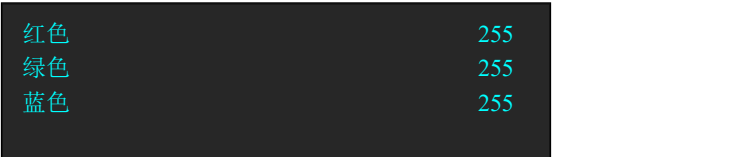

GAMMA: LINEAR, SRGB, -1.2, 1.2, -1.4, 1.4, -1.6, 1.6

### <span id="page-20-0"></span>**3.3.4** 特效切换

轻按【MENU】菜单键进入菜单选项,轻旋旋钮,选择<切换特效>,进入特效切换菜单,此处为特效切换 设置,设置信号源之间的切换模式。

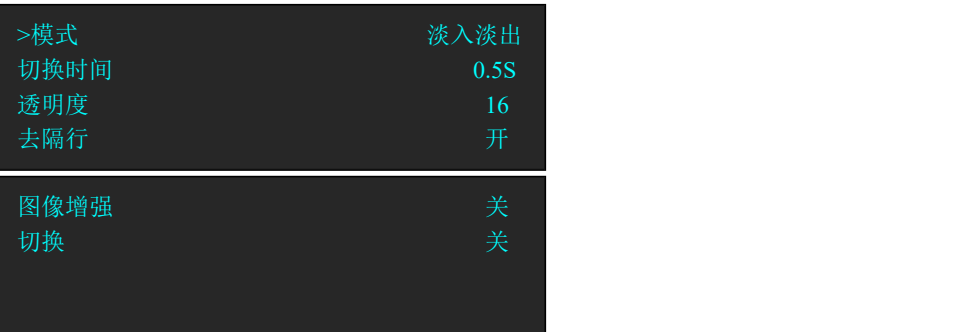

特效切换菜单如下:

模式: 切换模式选择, 包括快速切换、淡入淡出、左上角弹出、左上角推入、右上角弹出、右上角推入、 左下角弹出、左下角推入、右下角弹出、右下角推入、中间弹出、中间推入、左方弹出、左方推入、右方 弹出、右方推入、上方弹出、上方推入、下方弹出、下方推入。

切换时间:可对切换的时间进行设置,轻旋旋钮,选择所需的时间,轻按旋钮确认。切换的时间调整范围 在 0.0~1.0S 之间。

透明度:可设置图像显示的透明度,调节的范围在 0~16 之间。

去隔行:强制去隔行功能,可选择"开"或"关"。

开:打开去隔行功能时,输入的隔行信号强制去隔行,对于逐行信号,切换特效不受影响;

关:当选择关闭时,没有去隔行。

图像增强:图像增强功能,主要针对图像边缘的锐化,颜色还原以及图像缩放的处理。可选择"开"或"关"。

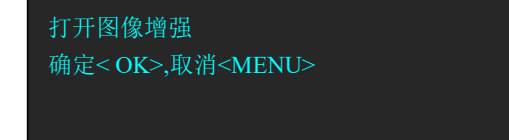

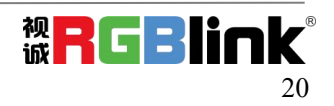

切换:可选择"开"或"关",或长按 TAKE 键 3 秒以上开启切换功能,信号将以特效的方式被切换到输 出中。

注意: 标配 HDMI 和 DVI 通道受限制, 所以这两路信号源不能进行无缝切换和 PIP 显示, 用户可参照如下表格。 黑色填充部分代表不支持无缝切换(单画面切换会黑),打 **X** 部分代表不支持 PIP。

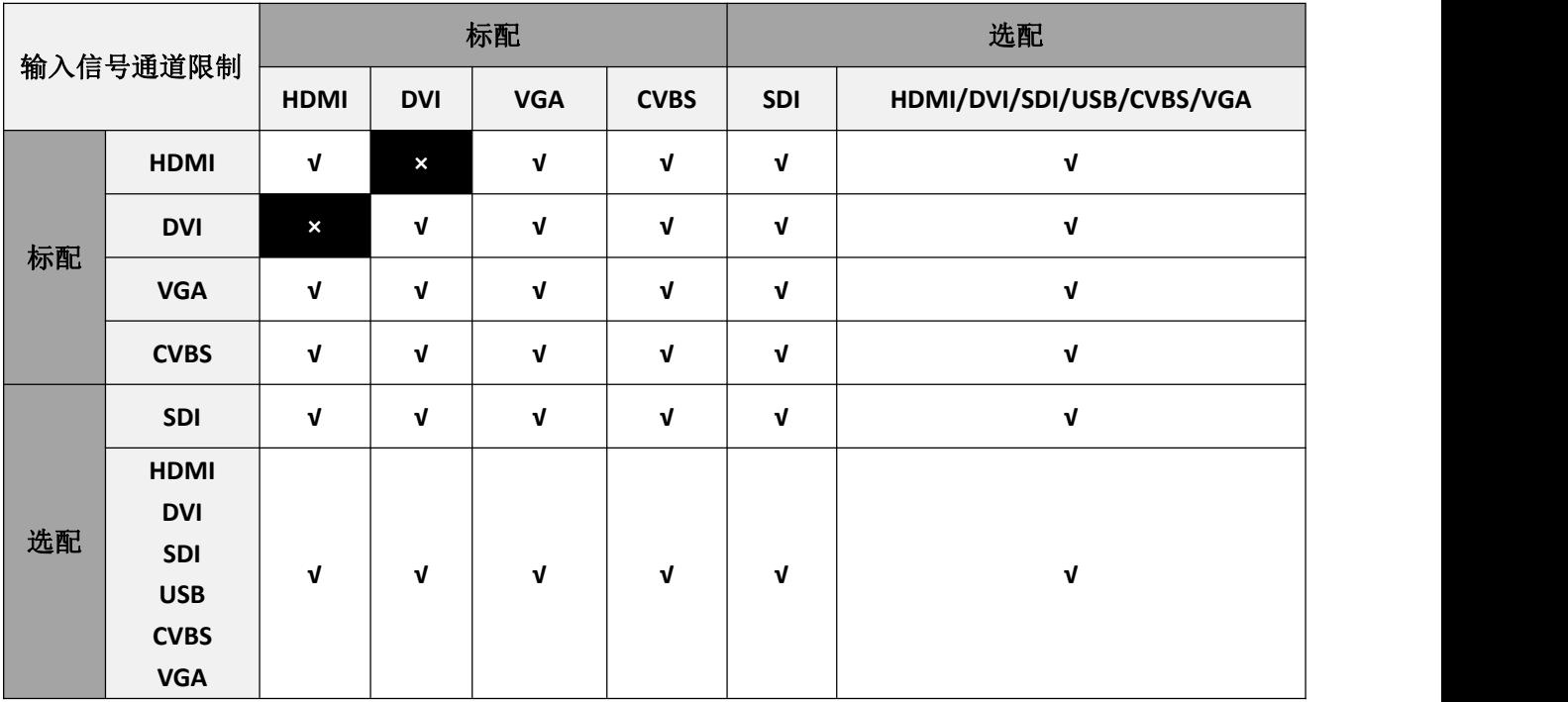

### <span id="page-21-0"></span>**3.3.5** 音频设置

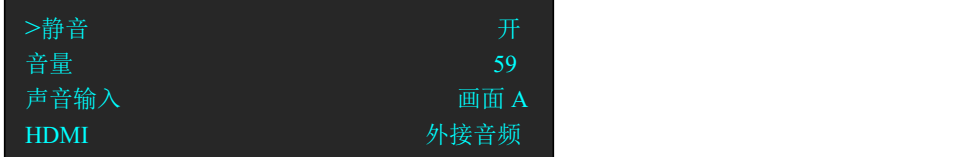

轻按【MENU】菜单键进入菜单选项,轻旋旋钮,选择<音频设置>,进入音频设置菜单,

静音:可选择静音"开"或"关"

音量:音量调节范围在 0~100 之间。音量调节也可在主界面上直接使用旋钮调节。

声音输入:选择声音输入的画面,可选择"画面 A"或"画面 B"

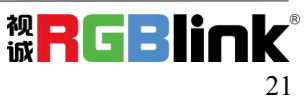

HDMI: HDMI 信号输入时, 可选择"内嵌音频"或"外接音频" HDMI 选择内嵌或者外接音频需要重启后才能生效。

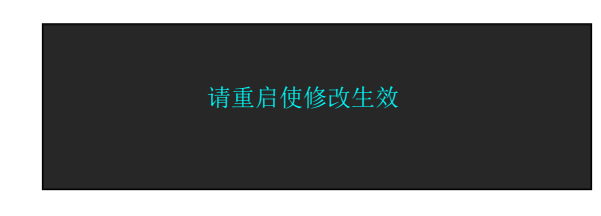

### <span id="page-22-0"></span>**3.3.6** 拼接功能

X1Gpro 设备可用于多台级联无缝拼接,拼接时建议在信号接入G之前,先接入信号分配器,再从信号分 配器的输出接到各个 X1Gpro 的输入。用户也可以采用 HDMI LOOP 的方式进行多台级联拼接。

轻按【MENU】键,轻旋旋钮,选择拼接功能菜单

菜单包括如下:

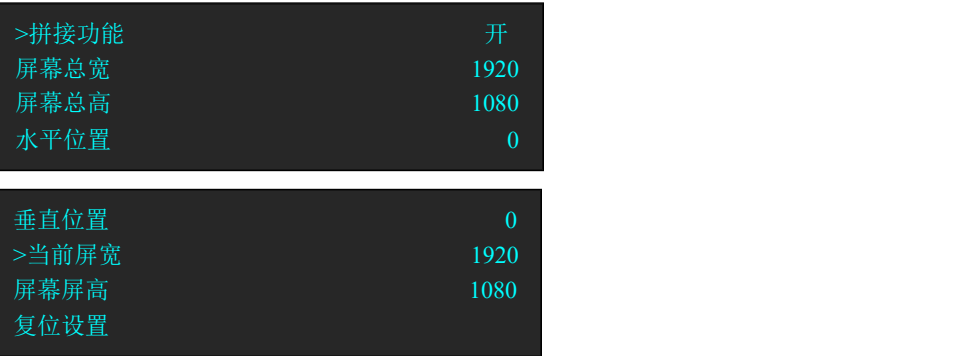

拼接功能: 开启或关闭拼接功能, 系统默认为关, 开启后方可进行拼接设置;

屏幕总宽: 设置需要拼接的 LED 屏的总宽度,最宽 65535, 使用前面板数字按键

屏幕总高: 设置需要拼接的 LED 屏的总高度,最高 65535,使用前面板数字按键

水平位置: 水平等分拼接,选择该选项后, 轻按数字按键,选择水平总屏数;

垂直位置:垂直等分拼接,选择该选项后,轻按数字按键,选择垂直总屏数;

当前屏宽:对当前屏宽进行设置,最宽 4096

当前屏高:对当前屏高进行设置,最高 4096

复位设置:若因操作不当,可进行复位设置。

等分拼接时,只需要将每台设备的当前屏宽和当前屏高设置成一样,再依据实际情况调整每台设备的水平 位置和垂直位置即可。不等分拼接分别按实际需要设置每台设备的当前屏宽和当前屏高,可直接输入数据 确定后,进行保存,即完成拼接设置。

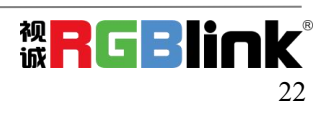

## <span id="page-23-0"></span>**3.3.7** 系统设置

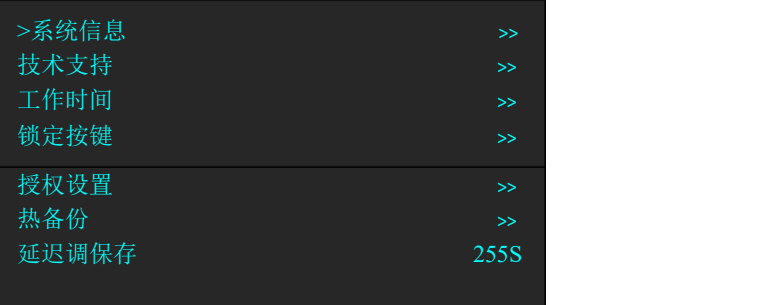

系统信息: MCU 版本, VEDIO 版本, EXT 版本, SN 等信息 技术支持:

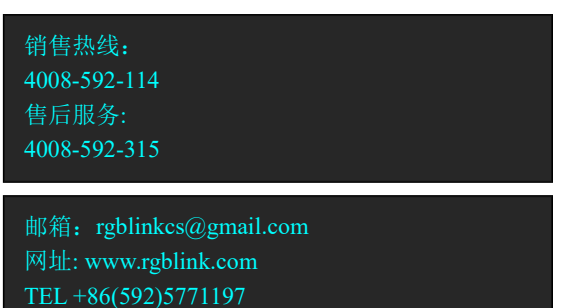

#### 工作时间

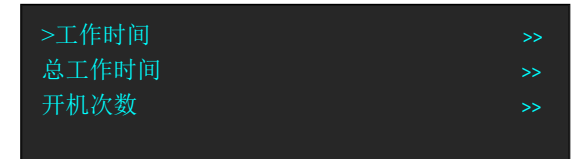

工作时间:显示本次开机到查阅时的时长 总工作时间:从设备第一次开机到目前的累计工作时间 开机次数:设备出厂到查阅时的开机次数

#### 锁定按键

确定 OK, 取消 MENU 锁定按键后,可以长按 MENU 3 秒钟解锁

#### 授权设置

需要输入密码。

热备份

热备份: 开 或 关

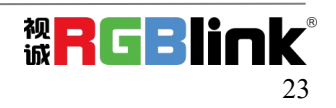

选择开启热备份后,可设置最多五组的热备份,用旋钮选择信号源。

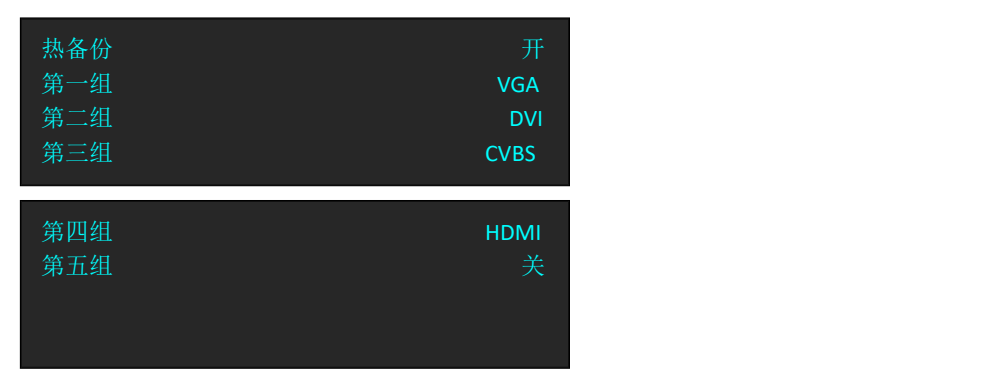

#### 延迟调保存

可设置延迟调保存的时间为 0-255S 之间

## <span id="page-24-0"></span>**3.3.8** 语言 **LANGUAGE**

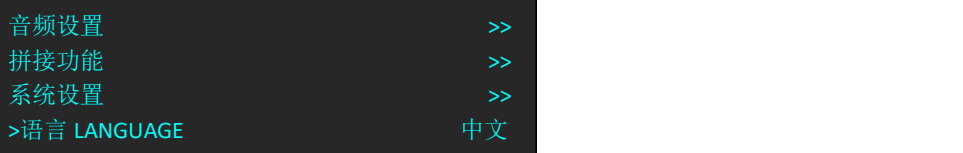

语言有中文和英文可以切换。 也可以长按 MENU 和 SCALE 键 3秒进行语言切换。

## <span id="page-24-1"></span>**3.3.9** 工厂复位

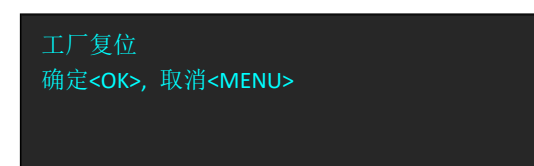

## <span id="page-24-2"></span>**3.4** 按键操作

X1Gpro 带有 15 个按键,可以作为开启特定功能子菜单的快捷键。以下介绍几个常用按键的功能。

### <span id="page-24-3"></span>**3.4.1 TAKE**

开机时 X1Gpro 的主输出系统默认 HDMI 为当前输入信号源

若要切换其他信号,在前面板上按下对应的信号的按键,切换 VGA,按键 也可以长按 TAKE 按键 3 秒, 开启切换模式画面短暂提示

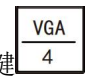

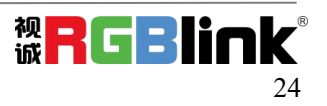

后返回主界面

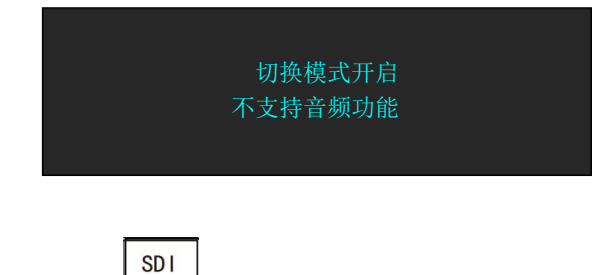

如用户想要切换 SDI 信号, 按下按键 7

再次按下 TAKE 键,信号会以设置好的过渡时间和切换方式切换到 Led 屏幕上。

### <span id="page-25-0"></span>**3.4.2 PIP**

#### 双画面开启设置

开启 PIP 模式需要先关闭 TAKE 模式(切换模式)轻按【PIP】 <sup>DSK |</sup>画中画按键,按键灯亮, 双画面功能 开启,否则无法设置画中画。液晶提示进行双画面菜单。

PIP

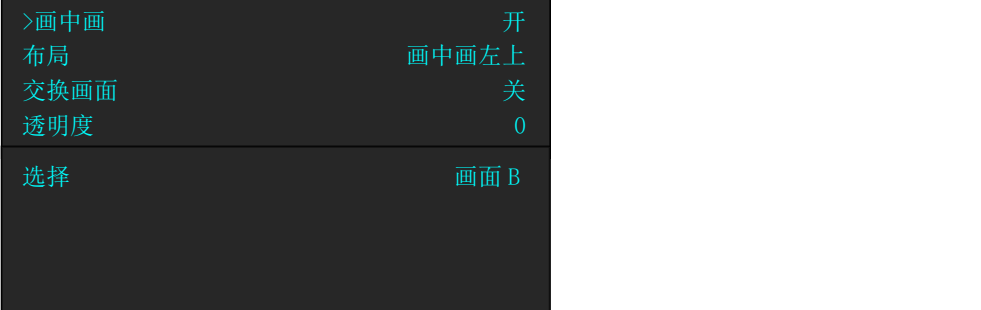

#### 图像布局设置:

可选择 7 种双画面的图像布局中的任意一种,轻按旋钮进行确定。7 种布局分别是:画中画左上,画中画 右上,画中画左下,画中画右下,画中画居中,左右双画面,上下双画面。

举 3 种示意效果如下;

画中画左上 画中画左右 画中画上下

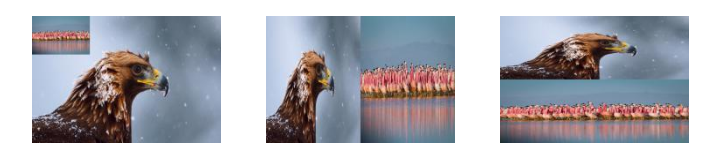

#### 交换画面设置:

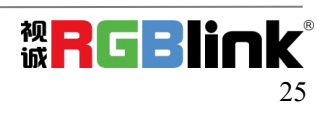

可选择"开"或关,实现主子画面的图像交换。

#### 图像透明度设置:

可设置 B 图像显示的透明度,调节的范围在 0~16 之间。

洗择设置: 可洗择"画面 A"或"画面 B"进行

注意:标配 HDMI 和 DVI 通道受限制,所以这两路信号源不能进行无缝切换和 PIP 显示,用户可参照如下表格。 黑色填充部分代表不支持无缝切换(单画面切换会黑),打 **X** 部分代表不支持 PIP。

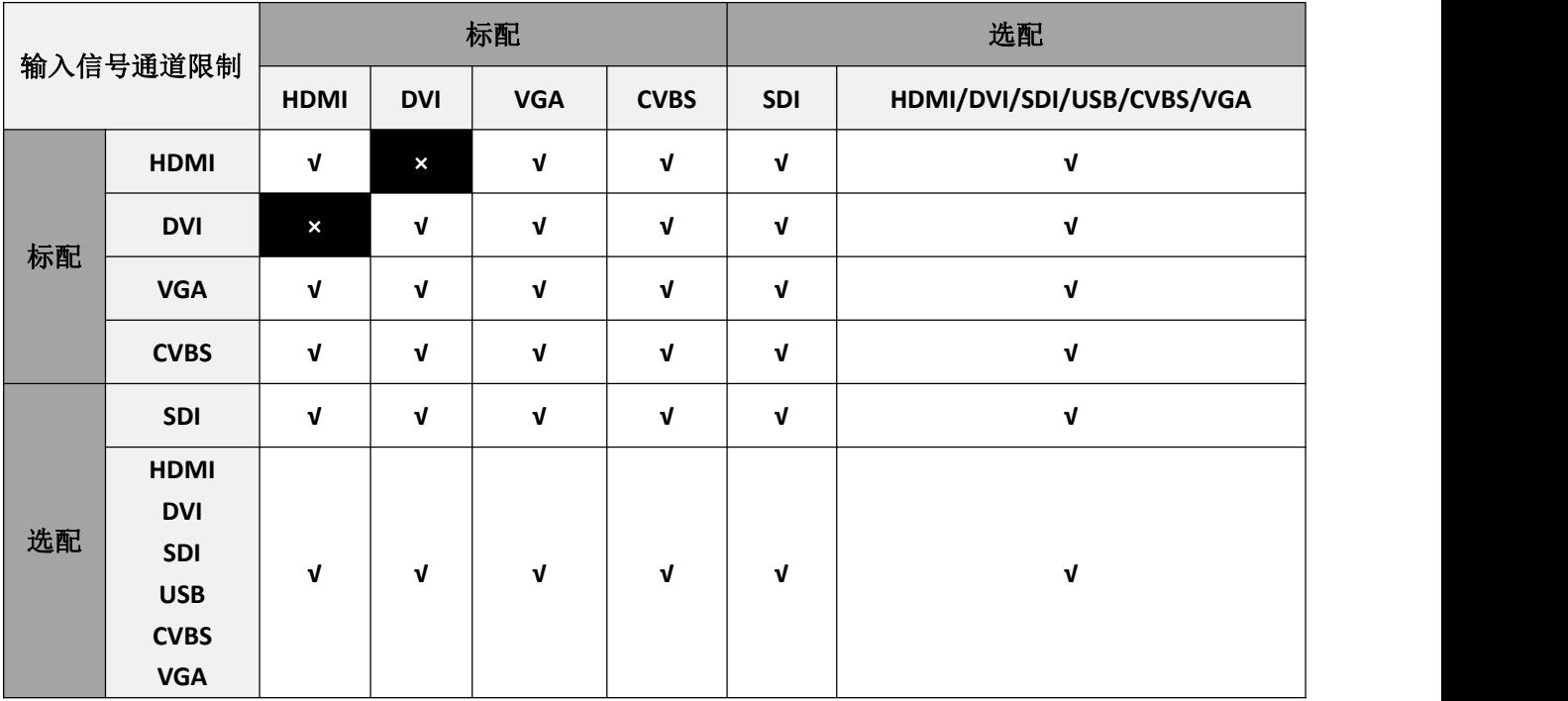

### <span id="page-26-0"></span>**3.4.3 SCALE**

**SCALE** 

输出图像缩放快捷按键,轻按【SCALE】 II 直 缩放键,进入缩放菜单,用户可以通过旋钮或数字按键进行 设置。

缩放菜单如下:

水平大小: 对图像的宽度值进行设置;

垂直大小:对图像的高度值进行设置;

水平位置:对图像的水平位置进行设置;

垂直位置:对图像的垂直位置进行设置;

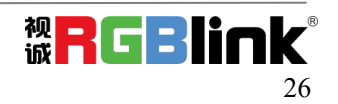

复位设置: 若因操作不当, 可进行复位设置, 进行恢复默认, 再重新设置。

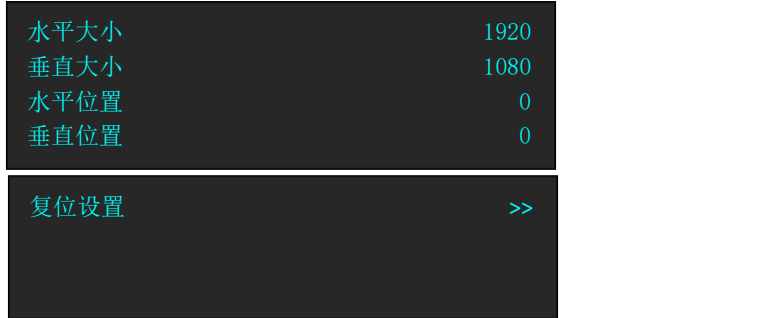

### <span id="page-27-0"></span>**3.4.4 SAVE**

**SAVE** 轻按【SAVE】<sup>1】</sup>保存键, 【SAVE】保存按键灯常亮, LCD 液晶显示保存提示信息, 以便用户根据提示 信息进一步完成保存的操作。与此同时,前面板数字按键 0~9 部分常亮,部分闪烁。常亮的按键表示对应 的保存位置尚未做过用户模式保存操作,闪烁的按键表示用户此前已经做过保存操作。按键其中一个常亮 键了例如 1 液晶显示如下:

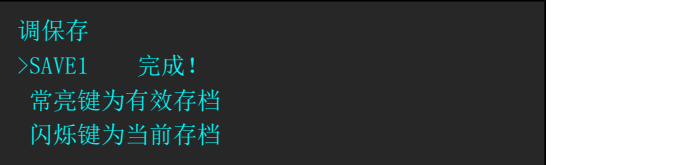

如果继续保存在闪烁的位置,之前保存过的用户操作信息将被覆盖。例如按键 1 闪烁,轻按按键 1 后, 液 晶显示:

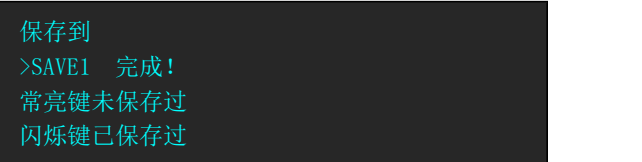

最多可以保存 10 组, SAVE1-10。

### <span id="page-27-1"></span>**3.4.5 LOAD**

轻按【LOAD】  $\boxed{\frac{10A0}{6}}$ 调保存按键,LCD 液晶显示有关调用保存提示信息,根据提示信息,调用保存操作。 此时设备按键板数字按键 0~9 部分按键灯常亮和部分按键灯闪烁,常亮按键表示有保存数据,可调用,闪 烁按键表示当前正在调用,不亮按键表示无保存数据。

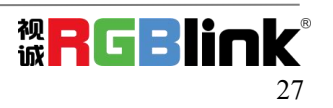

液晶显示如下:

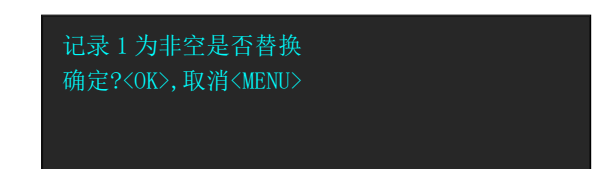

轻按常亮按键,调用保存数据,可调用;轻按返回键退出调保存状态,按键灯灭,关闭调保存状态。

## <span id="page-28-0"></span>**3.4.6 BLACK**

黑场应用描述:

黑场信号是为了满足客户在特殊场景下实现一键黑屏而做的一个特殊效果。 X1Gpro 的黑场对输出进行特效处理,黑场采用直黑效果,操作如下:

ELACK ELACK |<br>轻触 <sup>| ELACK</sup> | 键,按键灯亮,输出即可实现直黑效果,实现一键黑屏,效果如图所示:

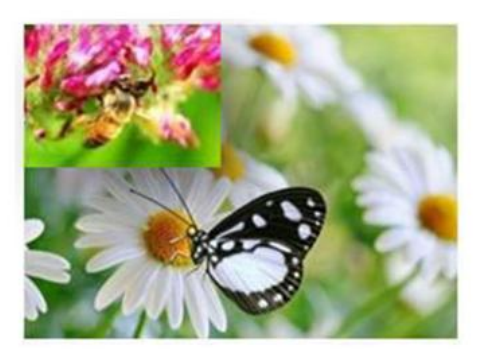

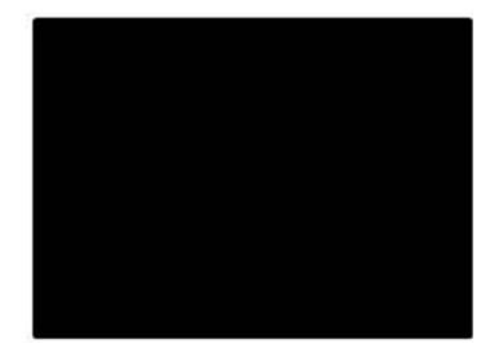

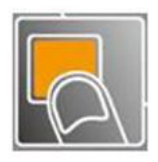

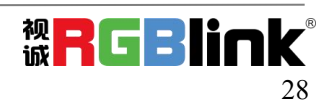

# <span id="page-29-0"></span>第4章 订购编码

## <span id="page-29-1"></span>**4.1** 产品

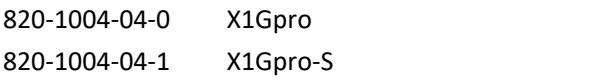

## <span id="page-29-2"></span>**4.2** 选配模块

## <span id="page-29-3"></span>**4.2.1** 输入模块

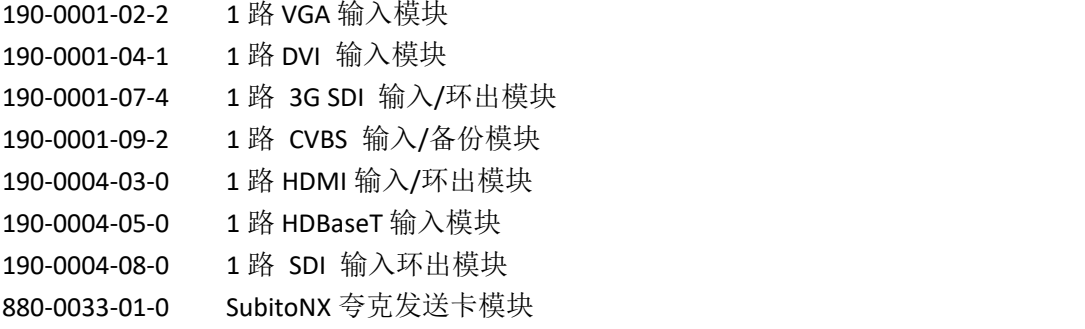

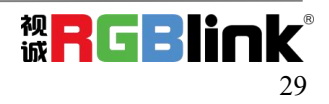

# <span id="page-30-0"></span>第5章 技术支持

## <span id="page-30-1"></span>**5.1** 联系我们

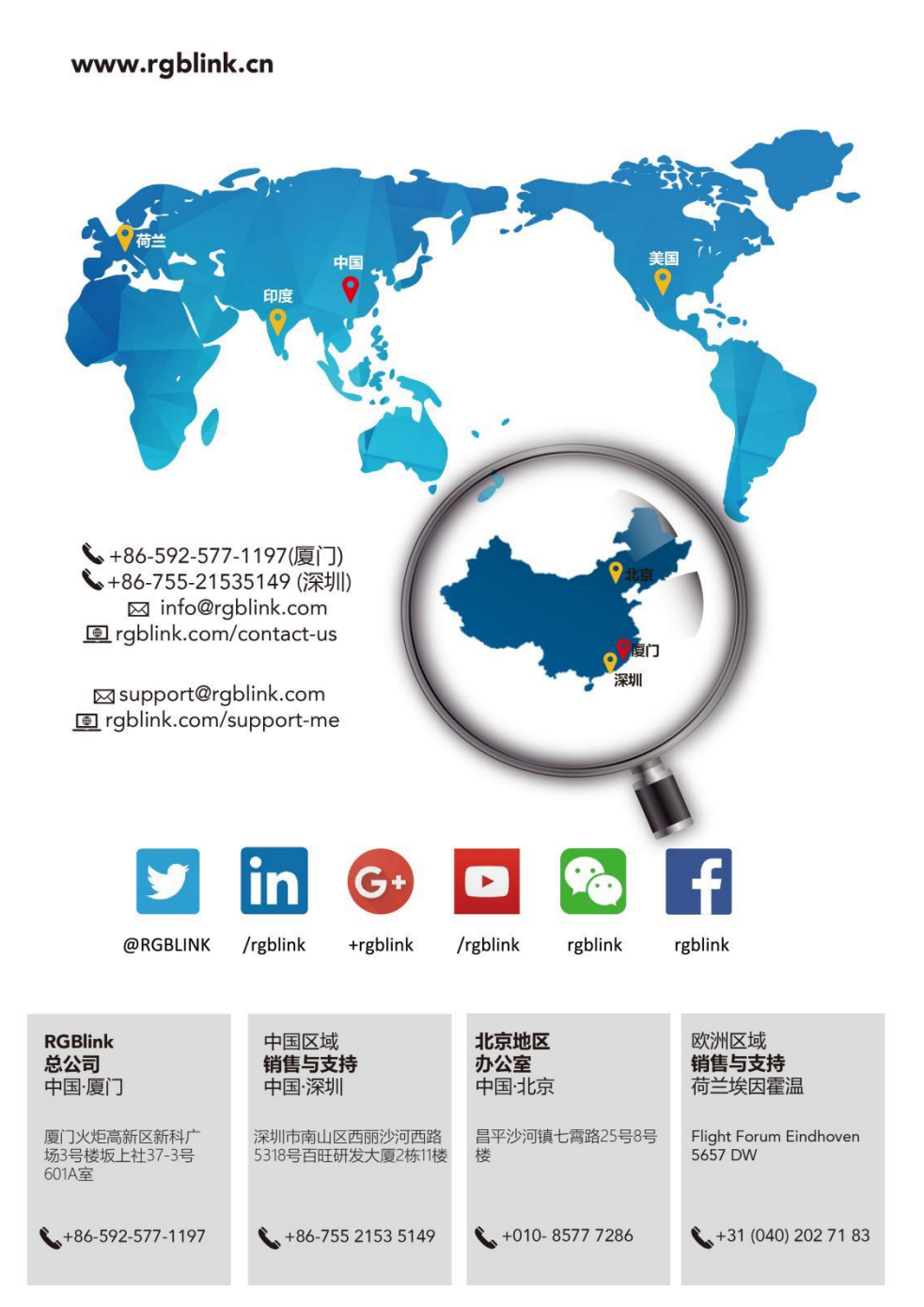

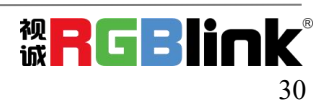

# <span id="page-31-0"></span>第6章 附录

## <span id="page-31-1"></span>**6.1** 规格

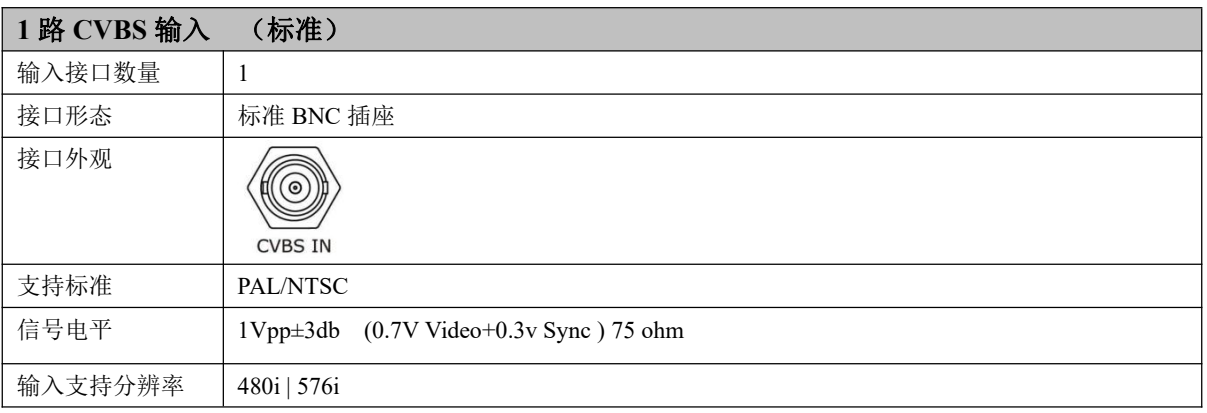

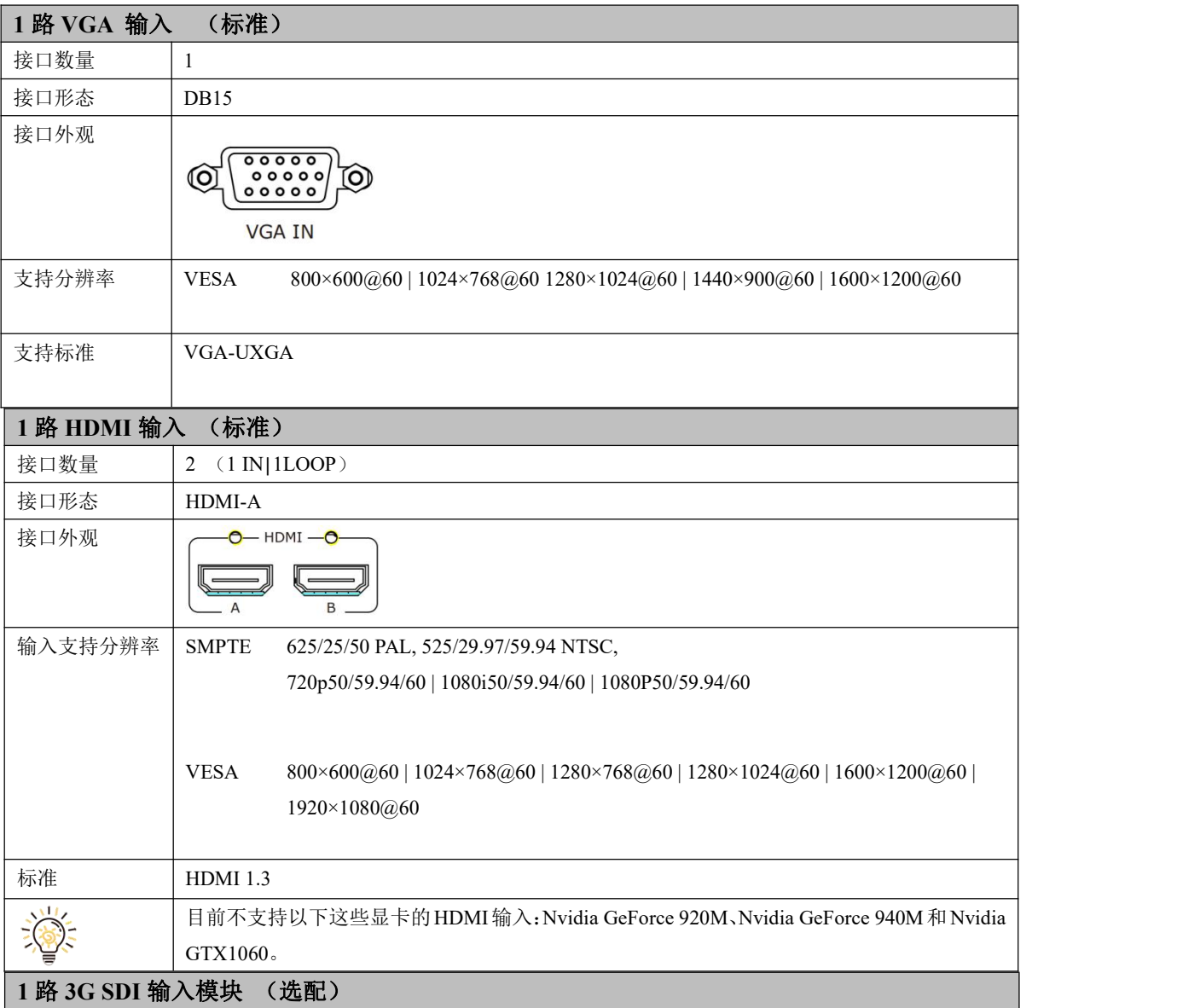

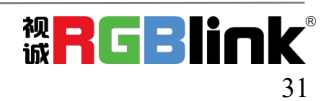

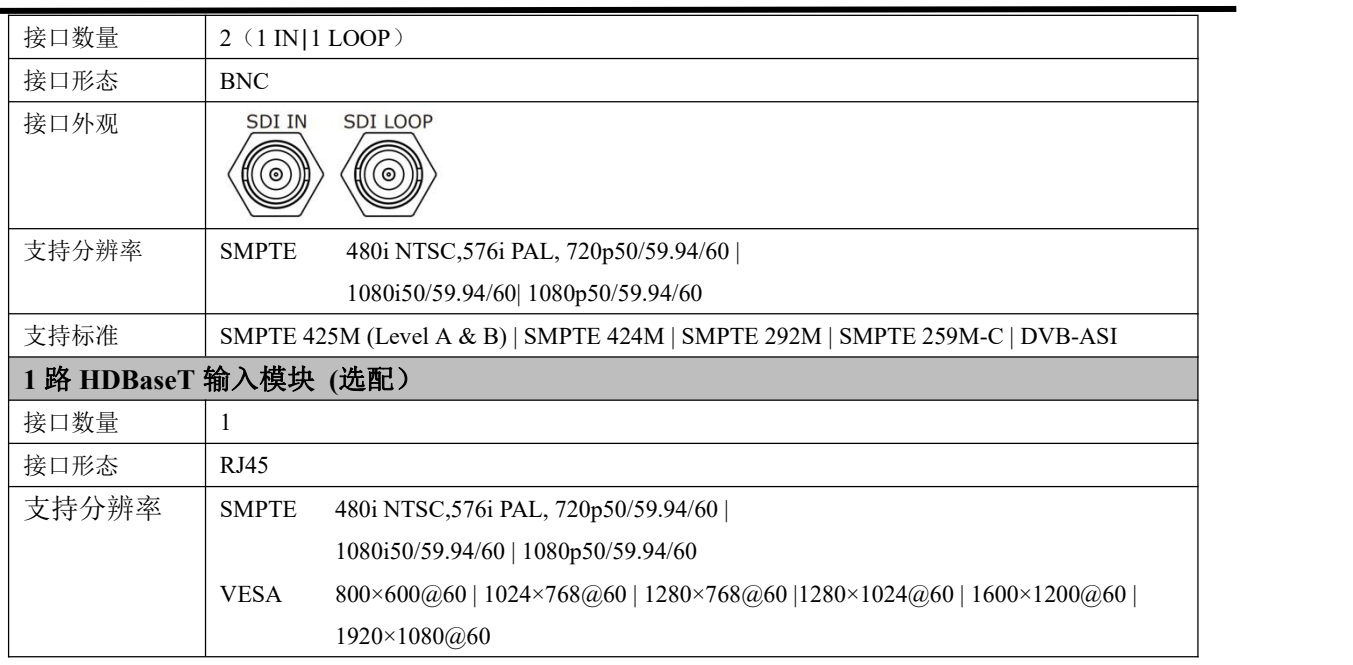

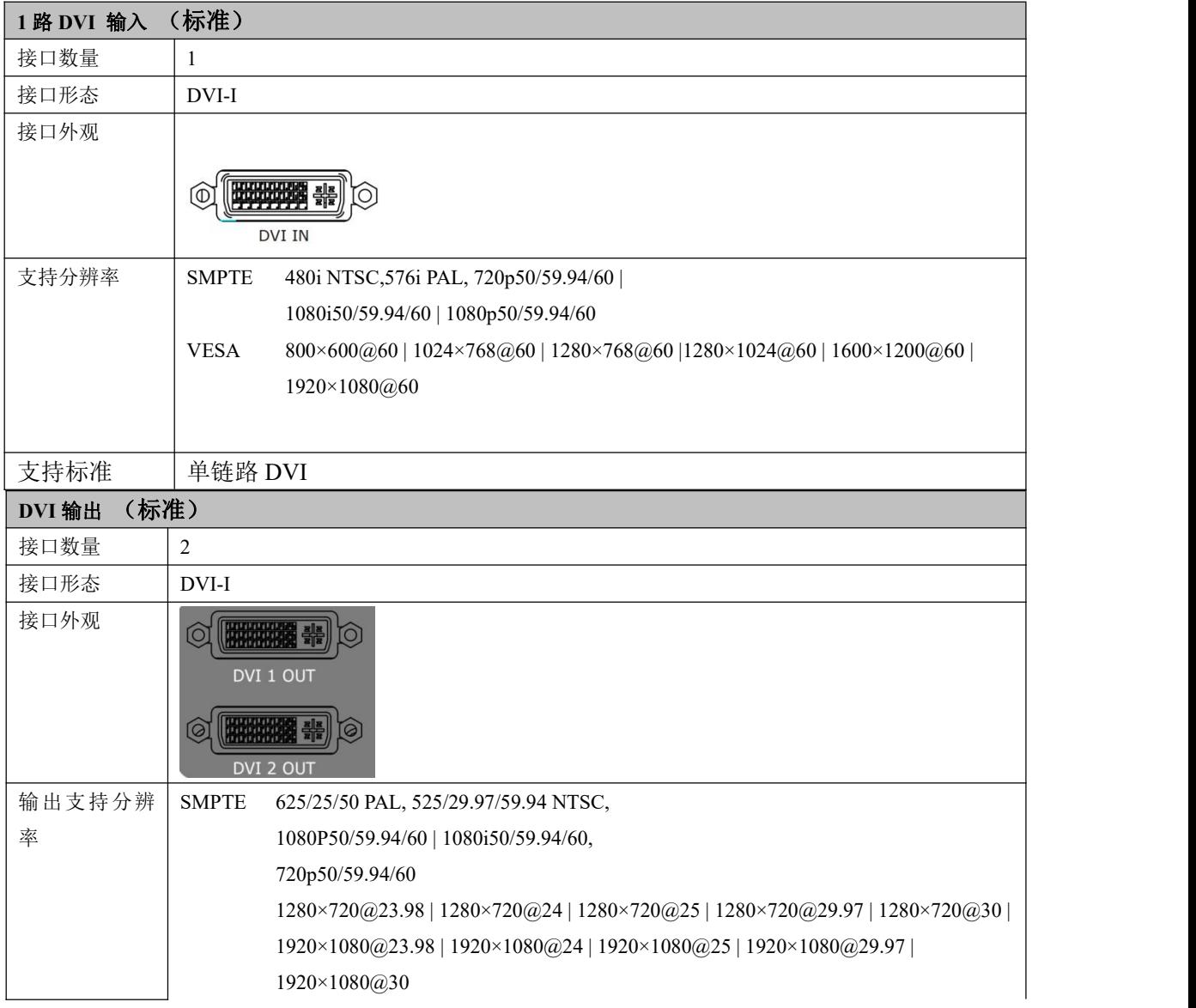

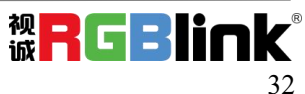

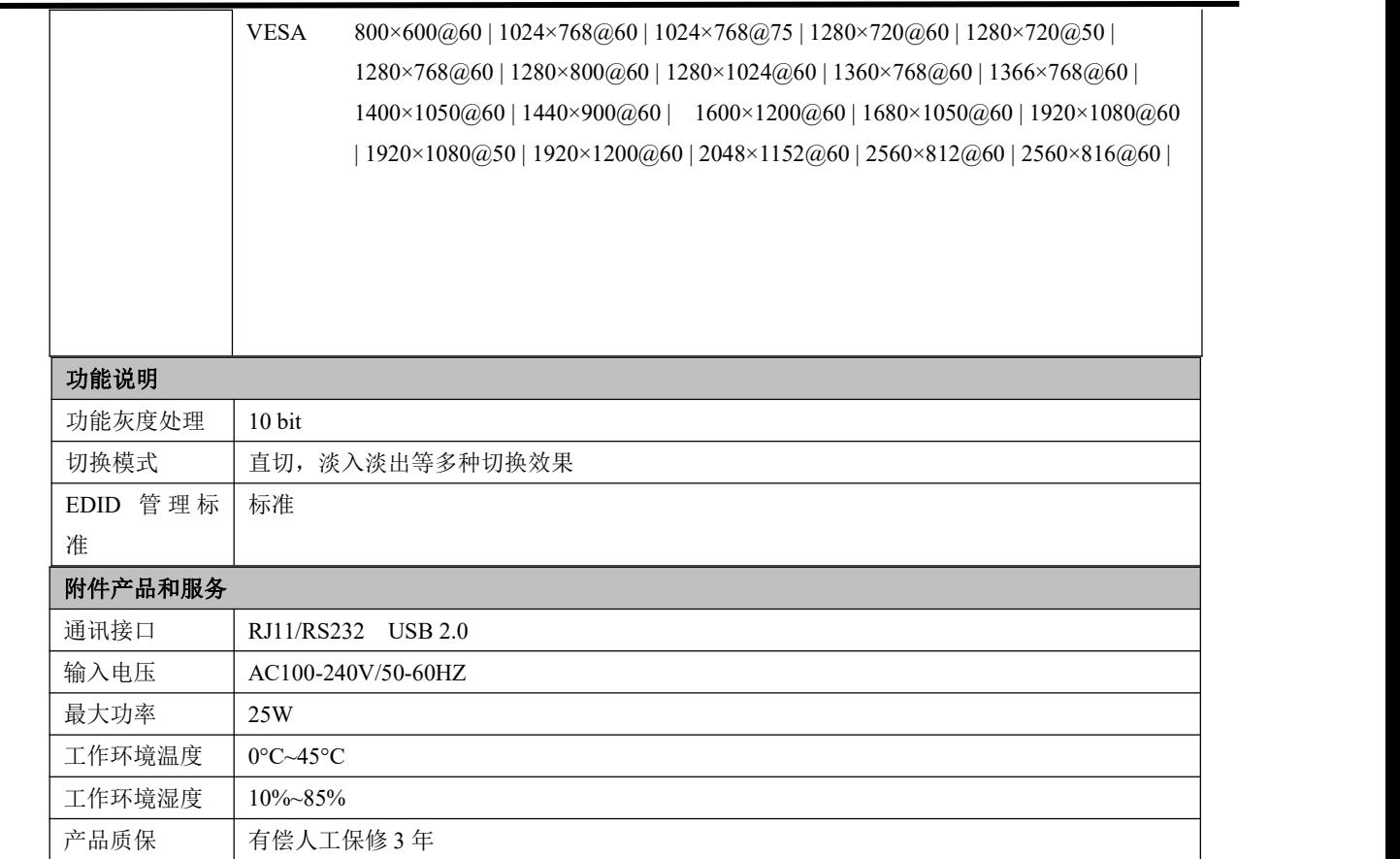

## <span id="page-33-0"></span>**6.2** 术语和定义

● RCA: RCA 端子(RCA jack,或 RCA connector),由美国无线电公司开发,俗称梅花头、莲花头,是一种 应用广泛的[端子](https://baike.baidu.com/item/AV%E7%AB%AF%E5%AD%90),可以应用的场合包括了模拟视频/音频(例: AV 端子(三色线))、数字音频(例: [S/PDIF](https://baike.baidu.com/item/S/PDIF)) 与色差分量(例:[色差端子](https://baike.baidu.com/item/%E8%89%B2%E5%B7%AE%E7%AB%AF%E5%AD%90))传输等。

● BNC: BNC 接头, 是一种用于同轴电缆的连接器, 全称是 Bayonet Nut Connector(刺刀螺母连接器, 这个 名称形象地描述了这种接头外形), 又称为 British Naval Connector(英国海军连接器, 可能是英国海军最 早使用这种接头)或 Bayonet Neill Conselman(Neill Conselman 刺刀,这种接头是一个名叫 Neill Conselman 的人发明的)。

**● CVBS**:CVBS 或者复合视频信号,是一种不含音频的模 拟视频信号,通常用于传输标准视频信号。在日 常使用中通常是用 RCA 连接头; 在专业使用中则用 BNC 的连接头。

**● YPbPr:** 模拟分量视频接口

● VGA: 是 IBM 在 1987 年随 PS/2 机一起推出的一种视频[传输标准](https://baike.baidu.com/item/%E4%BC%A0%E8%BE%93%E6%A0%87%E5%87%86/6944585)。是一种常用的模拟视频信号。具有分 辨率高、显示速率快、颜色丰富等优点,在彩色显示器领域得到了广泛的应用。

● DVI: 数字视频接口, 是由 DDWG 推出的接口标准。 分为两种不同的接口, 一个是 24 针的 DVI-D, 只

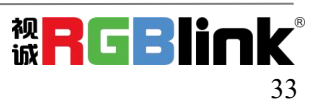

传输数字信号;另外一种是 29 针的 DVI-I, 可同时兼容数字和模拟信号。

● SDI: 数字信号串行接口 (Serial digital interface),串行接口是把数据的各个比特相应的数据通过单一通道 顺序传达的接口。SDI 包含 SD SDI、HD SDI、3G SDI 、6G SDI、12G SDI 等不同版本格式接口。

● **HD-SDI:** 高清串行数字接口,接口标准 SMPTE292M,传输数率 1.485Gbps,支持分辨率 720P,1080i.

● **3G-SDI:**2006 发布,接口标准 SMPTE424M,传输数率 2.97Gbps, 支持分辨率 1080p@60Hz。

● 6G-SDI: 2015 年发布,接口标准 SMPTE ST-2081,传输数率 6Gbit/s,支持分辨率 2160p@30Hz。

● **12G-SDI:** 2015 年发布,接口标准 SMPTE ST-2082,传输数率 6Gbit/s, 支持分辨率 2160p@30Hz

● HDMI: 高清多媒体接口,是一种全[数字](https://baike.baidu.com/item/%E6%95%B0%E5%AD%97)[化视频](https://baike.baidu.com/item/%E8%A7%86%E9%A2%91)和[声音发](https://baike.baidu.com/item/%E5%A3%B0%E9%9F%B3)送接口,在单根线缆上发送传输未[压缩](https://baike.baidu.com/item/%E5%8E%8B%E7%BC%A9)的[音频](https://baike.baidu.com/item/%E9%9F%B3%E9%A2%91)及 [视频](https://baike.baidu.com/item/%E8%A7%86%E9%A2%91)信号。

● HDMI 1.3: 2006 年 6 月 HDMI 1.3 更新, 带来最大的变化是将单链接带宽频率提升到 340MHz, 传输速率 达到 10.2Gbps, 将 HDMI1.1、1.2 版本所支持的 24 位色深大幅扩充至 30 位、36 位及 48 位 ( RGB 或 YCbCr )。 HDMI 1.3 支持 1080P。

● **HDMI 1.4:** 2009 年 6 月发布 HDMI 1.4 版本已经可以支持 4K 了,但是受制于带宽 10.2Gbps, 最高只能达 到 3840×2160 分辨率和 30FPS 帧率。相较于 HDMI 1.3 主要增加了三个功能,HEC (网络功能),ARC (音频 回传)和支持 3D。

**● HDMI 2.0**:2013 年9 月发布,增加带宽到18Gbit/s,支持即插即用和热插拔,支持 3840×2160分辨率和 50FPS、 60FPS 帧率。同时在音频方面支持最多 32 个声道,以及最高 1536kHz 采样率。

● HDMI 2.0a: 发布于 2015 年 4 月 8 日, 增加支持静态数据元 HDR 的功能。

● **HDMI 2.0b:** 发布于 2016 年 3 月, 支持 HDR 视频传输和 HLG 静态数据元。

● HDMI 2.1: 发布于 2017 年 11 月 8 日,最新的 HDMI 规格支持一系列更高的视频分辨率、包括 8K60 和 4K120 在内的刷新频率,以及高达 10K 的分辨率。同时支持动态 HDR 格式,带宽能力增加到 48Gbps

**● DP:** 全称 Displayport,是属于 VESA 标准下的信号接口,同时兼容音频和视频,DP 目前包含 DP1.1、DP1.1a、 DP1.2 等信号接口格式版本,其对应的信号分辨率由 2K 到 4K 逐渐递增。

● **DP 1.1:**发布于 2007 年 4 月 2 日,2008 年 1 月 11 日通过 1.1a. DP 1.1 带宽 10.8Gbps(数据率 8.64Gbps),支 持 1920×1080@60Hz.

● **DP 1.2:** 发 布 于 2010 年 1 月 7 日 有 效 带 宽 17.28Gbps. 支 持 更 高 的 分 辨 率 和 刷 新 率 , 最 高 支 持 3840×2160@60Hz

● DP 1.4: 发布于 2016 年 3 月 1 日, 整体传输数率 32.4Gbps,增加视觉无损压缩编码功能 DSC, 使之可支持 8K UHD 7680× 4320@60Hz 或者 4K UHD 3840 × 2160@120Hz, 30 位色深。

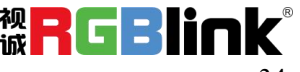

● **DP 2.0:**发布于 2019 年 6 月 26 日,传输带宽 77.4Gbps,可支持 16K (15,360 x 8,460) @60Hz。

● 光纤: 是光导[纤维的](https://baike.baidu.com/item/%E7%BA%A4%E7%BB%B4)简写, 是一种由[玻璃或](https://baike.baidu.com/item/%E7%8E%BB%E7%92%83/287)[塑料](https://baike.baidu.com/item/%E5%A1%91%E6%96%99/573005)制成的[纤维,](https://baike.baidu.com/item/%E7%BA%A4%E7%BB%B4/3242959) 可作为光传导工具。

● 多模光纤: 在给定的工作波长上传输多种模式的光纤,通常多模光纤的芯径较大, 光纤的带宽窄, 色散大, 损耗也大,只适于中短距离和小容量的光纤通信系统。

● 单模光纤: 中心玻璃芯很细(芯径一般为9或 10um),只能传一种模式的光纤。因此,其模间色散很小, 适用于远程通讯,通常用于传输超过 1000 米的距离。

● SFP 光模块: 是 SFP 封装的热插拔小封装模块,最高速率可达 10.3G,接口为 LC。SFP 光模块主要[由激光](https://baike.baidu.com/item/%E6%BF%80%E5%85%89%E5%99%A8/2374206) 器构成。

● 光纤接口: 是用来连接光纤线缆的物理接口。其原理是利用了光从光密介质进入光疏介质从而发生了全 反射。通常有 SC、ST、FC、LC 等几种类型。

● SC: SC 接口也叫方形接口,日本电报电话公司(NTT)研发,是一种推拉式连接的光纤接口,采用 2.5mm 采用 2.5 陶瓷插针,目前主要用于单纤光模跳线,模拟信号,GBIC 和 CATV,是目前最常见的一种光纤接口之  $\overline{\phantom{a}}$ 

**● LC**:LC 接口是一种使用 1.25mm 插针的小型的封装接口,卡扣式连接,由于体积小适用于高密度的连接, 如 XFP, SFP 和 SFP++的收发器。

● FC: 圆型带螺纹的接口, 2.5mm 插针, NTT 开发于 1988 年, 最早是用来提高硬盘协议的传输[带宽,](https://baike.baidu.com/item/%E5%B8%A6%E5%AE%BD/266879) 侧重 于数据的快速、高效、[可靠传输](https://baike.baidu.com/item/%E5%8F%AF%E9%9D%A0%E4%BC%A0%E8%BE%93/5588347),主要用于电话数据通讯,测量工具,单模机关发射器。

● **ST**: 圆形带卡扣锁紧结构的光纤接口, 2.5mm 插针, AT&T 开发于 1988 年。

**● USB**:是英文 Universal Serial Bus([通用串行总线\)](https://baike.baidu.com/item/%E9%80%9A%E7%94%A8%E4%B8%B2%E8%A1%8C%E6%80%BB%E7%BA%BF/8635470)的缩写,是一个定义线材,接口和通讯协议的[外部总](https://baike.baidu.com/item/%E5%A4%96%E9%83%A8%E6%80%BB%E7%BA%BF) 线标准,用于规范电脑与[外部设备的](https://baike.baidu.com/item/%E5%A4%96%E9%83%A8%E8%AE%BE%E5%A4%87)连接和通讯和供电。

● USB 1.1: 1998 年 9 月, USBIF 提出 USB1.1 规范, 频宽为 12Mbps。全速(Full-Speed) USB, 目前已经比 较少用。

● USB 2.0: 高速(High-Speed)USB, 2000 年提出, 频宽为 480Mbps 即 60 MB/s, 但实际传输速度一般不超 过 30 MB/s,目前采用这种标准的 USB 设备比较多。

● USB 3.2:超速 USB,2019 年 2 月 26 日 USBIF 提出 USB 3.2 包含了 3 个版本,3.2 Gen 1(原名 USB 3.0), 3.2 Gen 2(原名 USB3.1),3.2 Gen 2x2 (原名 USB 3.2),速度分别达到 5Gbps, 10Gbps, 20Gbps。

USB 版本和接口

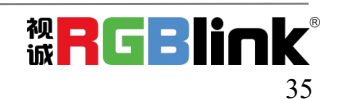

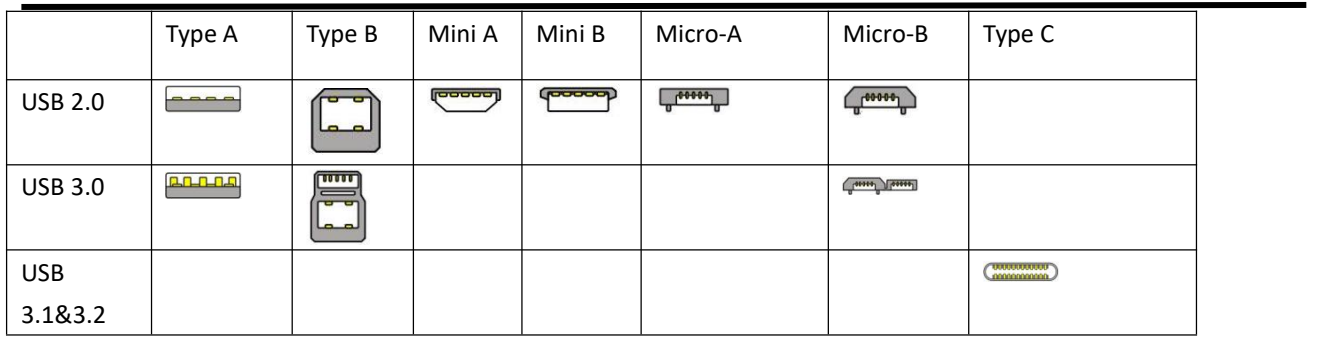

**● NTSC :** NTSC 制式在北美和世界其他一些地区的国家电视标准委员会在 20 世纪 50 年代创建的彩色视频 标准。 颜色信号,必须用黑色和白色的电视机兼容。 NTSC 制式采用的隔行扫描视频信号,525 行的 分 辨率和刷新率为每秒 60 场。每帧由 262.5 行,每行的两个领域,在每秒 30 帧的有效的速度运 行。

**● PAL**: 英文 Phase Alteration Line 的缩写,意思是逐行倒相,也属于同时制。它对同时传送的两个色差信号 中的一个色差信号采用逐行倒相,另一个色差信号进行正交调制方式。这样,如果在信号传输过程中发生 相位失真,则会由于相邻两行信号的相位相反起到互相补偿作用,从而有效地克服了因相位失真而起的色 彩变化。因此,PAL 制对相位失真不敏感,图像彩色误差较小,与黑白电视的兼容也好。

**● SMPTE**:位于美国的电影电视工程师协会,是一个全球性的组织,为电影,电视,视频的视觉通信设置 基础带宽标准。SMPTE 时间码,目前在影音工业中被广泛应用。该码用[于设备间驱](https://baike.baidu.com/item/%E8%AE%BE%E5%A4%87%E9%97%B4/9034636)动的时间同步,计数方 式, 主要参数格式是: 小时, 分钟, 秒, 帧。通常表示为 1080P、720P、1080i 等.

**● VESA:** 是制定[计算机](https://baike.baidu.com/item/%E8%AE%A1%E7%AE%97%E6%9C%BA/140338)和小型工作站视频设备标准的国际组织,1989 年由 [NEC](https://baike.baidu.com/item/NEC) 及其他 8 家显卡制造商赞助 成立。也称为电脑制式,通常表示 1920X1080@60 等

**● HDCP:** 高带宽[数字内容保](https://baike.baidu.com/item/%E6%95%B0%E5%AD%97%E5%86%85%E5%AE%B9)护技术,是由好莱坞与半导体界巨人 Intel 合作开发,保护未经压缩的数字音视频 内容,适用于高速的数字视频接口([Displayport](https://baike.baidu.com/item/Displayport/6212709)、HDMI、[DVI](https://baike.baidu.com/item/DVI/259195)),内容加扰实现保护。HDCP 设计为内容消 费链中的最后一个环节,从内容源设备到显示设备,HDCP 不允许完全内容拷贝行为,即拷贝控制信息 CCI 只有禁止拷贝状态。在系统更新方面,HDCP 采用吊销列表来屏蔽已经被窃取的设备私钥。

● **HDBaseT:** 一种无损压缩传输的视频标准(HDMI信号), HDbaseT 1.0 支持最高 20Gbps 的传输速率, 能完 美地支持 FULL 3D 和 4K x 2K 视频格式, 传输采用普通的 CAT5e/6 [网络线缆进](https://baike.baidu.com/item/%E7%BD%91%E7%BB%9C%E7%BA%BF%E7%BC%86/627132)行无压缩传输,连接器也采用 普通的 RJ45 接头,而传输距离达到了 100 米,此外,还提供以以太网功能、100W 的供电能力 ([PoE](https://baike.baidu.com/item/PoE/65616)) 和 其他控制信号通道。

● **ST2110:** SMPTE 的 ST2110 标准描述了如何通过 IP 网络传输数字视频。无压缩的视频信号和音频信号以 及其他的数据通过不同的码流传输。SMPTE ST 2110 主要是为需要高画质和高灵活性的广播制作和分发而制 定的。

● SDVoE:是一种使用 TCP/IP 以太网基础设施进行低延迟率传输, 分发和管理 AV (音视频)信号的方法。通 常在集成应用上使用。SDVoE 网络架构基于现成的以太网交换机,因此与传统方法相比,可显着降低成本 并提高系统灵活性和可扩展性。

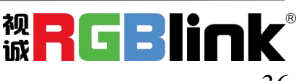

● **Dante AV:** Dante 是由澳大利亚 Audinate 研发的专利技术,Digital Audio Network Though Ethernet,通过以太 网传输数字音频网络,使用第三层 IP 数据包通过以太网传输未压缩的 8 通道音频。这项技术包含了传输协 议,标准化的硬件和软件。Dante AV 是同一家公司开发的整合之前的 Dante 技术,通过 IP 网络同步传输音 频和视频的解决方案。

**● NDI:** .NewTek 开发的 ND 的一种无版税标准,Network Device Interface,网络设备接口,就是一个 IP 信号源, 所有的 NDI 输出都是通过网络中传输, 所有其他设备都可以杳看并访问制作切换器、采集系统、媒体服务 器等网络中任何启用 NDI 设备上的内容,让实时制作的信号源比以前任何时候都要丰富,适用于互连制作 工作流的应用程序。

**● RTMP:** Real Time Messaging Protocol(实时消息传[输协议\)](https://baike.baidu.com/item/%E5%8D%8F%E8%AE%AE/13020269),它是一种设计用来进行实时数据通信的网络协 议,主要用来在 Flash/AIR 平台和支持 RTMP 协议的流媒体/交互服务器之间进行音视频和数据通信。

**● RTSP :** Real Time Streaming Protocol 是由 Real Network 和 Netscape 共同提出的如何有效地在 IP 网络上传输 流媒体数据的应用层协议。RTSP 对流媒体提供了诸如暂停,快进等控制,而它本身并不传输数据,RTSP 的 作用相当于流媒体服务器的远程控制。

● MPEG: (运动图像专家组)根据国际标准组织的主持下的标准委员会工作的算法标准, 使数字压缩, 存 储和传输的图像信息,如运动的视频,CD 质量的音频,并在 CD-ROM 的宽带控制数据移动。MPEG 算法提 供视频图像的帧压缩,并能有一个有效的 100: 1 到 200: 1 的压缩率。

**● H.264:** 也就是 AVC(高级视频编码)或者 MPEG-4i, 一种常见的视频压缩标准。H.264 标准由 ITU-T 和 MPEG 共同制定。

**● H.265:** 也就是 HEVC(高效视频编码)H.265 是 ITU-T VCEG 继 H.264 之后所制定的新的视频编码标准,H.265 旨在在有限带宽下传输更高质量的网络视频,仅需原先的一半带宽即可播放相同质量的视频, H.265 标准 也同时支持 4K(4096×2160)和 8K(8192×4320)超高清视频。H.265 标准让网络视频跟上了显示屏"高分辨率化" 的脚步。

● API:全称 Application Programming Interface, 即应用程序编程接口。API 是一些预先定义函数, 目的是用来 提供应用程序与开发人员基于某软件或者某硬件得以访问一组例程的能力,并且无需访问源码或无需理解 内部工作机制细节。API 就是操作系统给应用程序的调用接口,应用程序通过调用操作系统的 API 而使操 作系统去执行应用程序的命令(动作)

● DMX512: DMX 协议是由美国舞台灯光协会(USITT)提出了一种数据调光协议, 它给出了一种灯光控制器 与灯具设备之间通信的协议标准。该协议的提出为使用[数字信号控](https://baike.baidu.com/item/%E6%95%B0%E5%AD%97%E4%BF%A1%E5%8F%B7/915663)制灯光设备提供了一个良好的标准。DMX 协议也被视频控制器广泛地采用,DMX512 由双绞线和 5 针 XLR 接口传输。

**● ArtNet:** 是一种基于 TCP/IP 协议栈的以太网协议。目的是在于使用标准的网络技术允许在广域内传递大量

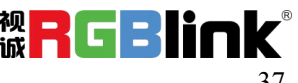

的 DMX512 数据。其可以工作在 DHCP 管理地址方案或者使用静态地址。

**● MIDI:** 是 Musical Instrument Digital Interface 的缩写,意思是音乐设备数字接口。 这种接口技术的作就是 使电子乐器与电子乐器,电子乐器与电脑之间通过一种通用的通讯协议进行通讯, 这种协议自然就是 MIDI 协议了。MIDI 传输的不是声音信号, 而是音符、控制参数等指令,而这些音符、控制指令等典型的传输 是由 5 针 DIN 接口和双脚线组成。

● OSC: 开放声音控制(OSC)是一种用于计算机,声音合成器和其他多媒体设备之间通信的协议,该协议 针对现代联网技术进行了优化。将现代网络技术的好处带到电子乐器的世界中,OSC 的优势包括互操作性, 准确性,灵活性以及增强的组织和文档编制能力,原理和 UDP 差不多,都是服务端将信息推送(广播)到前端 或者另外一个数据接收系统,只不过对传输格式做了进一步的封装。就像电视台广播一样,如果你的电视 接收端没有打开,那么这一段时间的数据将会丢失,不可复现。

● 亮度: 通常是指视频信号在不考虑颜色的显示屏上显示的数量或强度,有时也被称为"黑电平"。

● 对比度: 高的光输出比率是相对于低的光输出水平而言, 理论上来说, 电视系统的对比度至少在 100: 1, 如果不是在 300:1,会有一定的局限性。最佳 观看条件应该在 30:1 到 50:1 的对比度范围内。 ● 色温: 代表光源色彩质量,通常用开氏度(K)来表示, 色温越高,光越蓝,色温越低,光越红。在 A/ V 行业中,基准色温为:5000° K、 6500° K 和 9000° K。

● 饱和度:(纯度)可定义为彩度除以明度,与 彩度同样表征彩色偏离同亮度灰色的程度。 注意与彩度完 全不是同一个概念。但由于其 代表的意义与彩度相同,所以才会出现视彩 度与饱和度为同一概念的情况。 饱和度是指 色彩的鲜艳程度,也称为色彩的纯度。饱和 度取决于该色中含色成分和消色成分(灰色) 的 比例。含色成分越大,饱和度越大;消色 成分越大,饱和度越小。

● Gamma:表示图像输入值与输出值关系的曲线,显像的输出和输入电压不成正比,其中二者的差异就是所 谓的伽玛。

**● Frame**(帧)**:**一帧代表隔行扫描视频中的一个完整画面,它由 2 个字段或者两个交错隔行组成。在电 影中,一帧代表一组成动态图像中的系列静态图片中的一幅。

● Genlock: 同步锁相指视频系统中各信号源 之间的同步工作, 当两台 或两台以上同步相机连 用时, 必 须保证各同步相 机产生的同步信号同频、 同相。

● 黑场: 没有视频内容的视频信号, 它包括垂直同步、水平同步以及色度猝发信号。黑场主要用于同步视 频设备和视频输出对齐。

● 色同步: 彩色电视系统中位于复合视频信号后端的副载 波, 它作为一种颜色同步信号为色度信号提供频 率和相位参考。色同步在 NTSC 和 PAL 的频率分别是 3.58 兆赫和 4.43 兆赫。

**● 彩条:** 用于系统校正和测试的标准参考图像, 包含以下 几种基本颜色(白色、黄色、青色、绿色、紫色、 红色、蓝色和黑色)在 NTSC 制式的视频信号中, 通常用 SMPTF 标准彩条; 在 PAL 视频信号中, 通常用 8 色 彩条;在电脑显示器上,通常是用 2 行反转彩条。

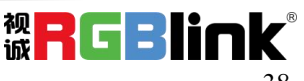

● 无缝切换:指信号源切换之间没有任何的延时, 或者任何的闪烁或者黑屏。

**● Scaling:**缩放,视频或计算机图形信号采用图形优化算法,在标准分辨率之间进行缩放或者在一定的标 准 分辨率下,设定一定的步长进行像素缩放的操作。

**● PIP:** 画中画,它是一个画面在另一个背景影像上的一种屏幕设置(其特性为缩小尺寸)-- 或是别的画中 画。画中画可以通过程序进行缩放、镶边、设置阴影及混合。另外,画中画还可以相互重叠,这取决于它 们的视觉优先级。

● HDR: 高动态范围图像(High-Dynamic Range, 简称 HDR),可以提供更多的动态范围和图像细节, 根据 不同的曝光时间的 LDR (Low-Dynamic Range, 低动态范围图像), 并利用每个曝光时间相对应最佳细节的 LDR 图像来合成最终 HDR 图像。它能够更好的反映出真实环境中的视觉效果。

● UHD: UHD 是(Ultra High Definition Television)的简写,代表"超高清电视",是 HD (High Definition 高清)、 Full HD(全高清)的下一代技术。国际电信联盟(ITU)发布的"超高清 UHD"标准的建议,将屏幕的物理分辨率达 到 3840×2160(4K×2K)及以上的显示称之为超高清, 是普通 FullHD (1920X1080) 宽高的各两倍, 面积的四倍。

● **EDID:**扩展显示识别数据,EDID 是一个数据结构,用于通信的视频显示信息,包括原始分辨率和垂直间隔 刷新率的要求。源设备将根据 EDID 数据来 显示最佳的视频格式,确保良好的视频图像质量。

## <span id="page-39-0"></span>**6.3** 修订记录

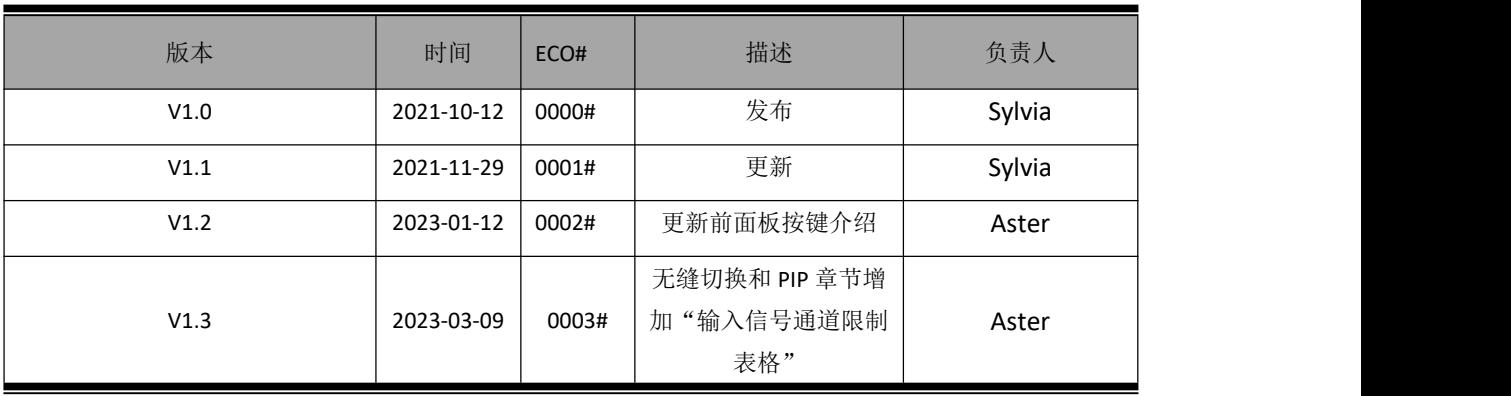

下表列出了修改视频处理器用户手册的版本记录。

除特别说明以外,该文档所有信息和照片的著作权均属于厦门视诚科技有限公司。

**。"RGBlink<sup>。</sup>RGBlink**。<sub>是厦门视诚科技有限公司注册的商标。在全力保证印刷准确性的同时,我</sub> 们保留不预先通知而做出修改的权利。

最终产品图片以实际出货为准。

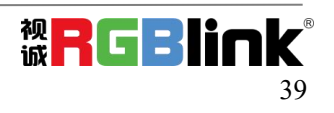